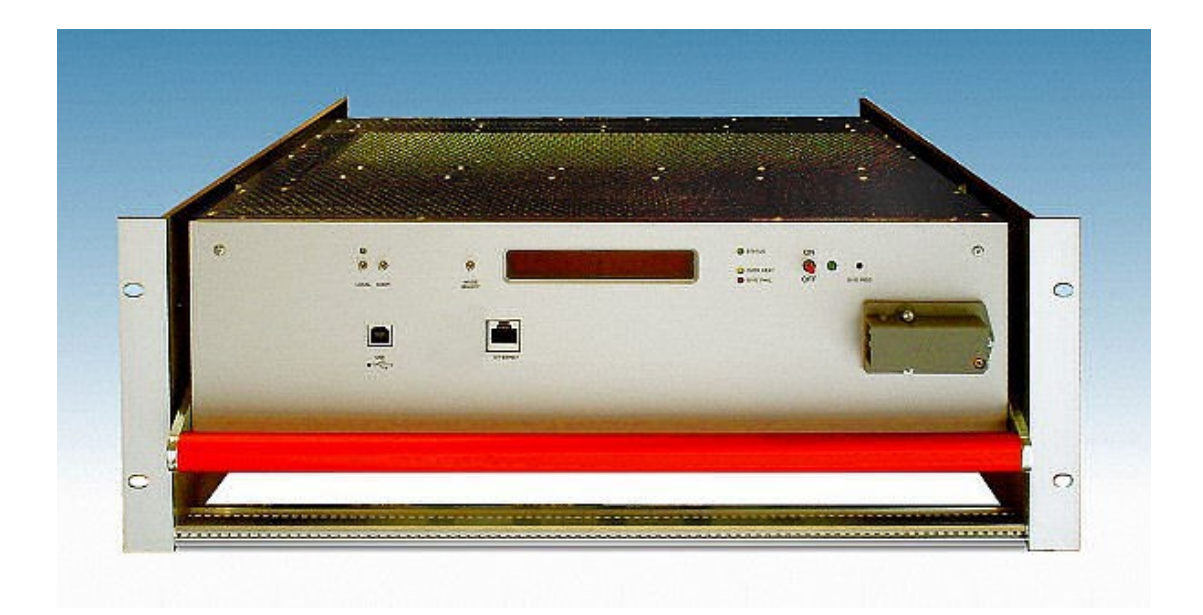

# **PL512/PL506 Modular Power Supply System**

## **Technical Manual**

### **General Remarks**

The only purpose of this manual is a description of the product. It must not be interpreted as a declaration of conformity for this product including the product and software.

**W-I**e**-N**e**-R** revises this product and manual without notice. Differences of the description in manual and product are possible.

**W-I**e**-N**e**-R** excludes completely any liability for loss of profits, loss of business, loss of use or data, interrupt of business, or for indirect, special incidental, or consequential damages of any kind, even if **W-I**e**-N**e**-R** has been advises of the possibility of such damages arising from any defect or error in this manual or product.

Any use of the product which may influence health of human beings requires the express written permission of **W-I**e**-N**e**-R**.

Products mentioned in this manual are mentioned for identification purposes only. Product names appearing in this manual may or may not be registered trademarks or copyrights of their respective companies.

No part of this product, including the product and the software may be reproduced, transmitted, transcribed, stored in a retrieval system, or translated into any language in any form by any means with the express written permission of **W-I**e**-N**e**-R**.

#### **Control Cabinet**

In the context of this user manual, the control cabinet must fulfill the requirements on fireprotective enclosures according to EN 60950 / IEC 60950 / UL 60950.

All devices are intended for operation in control cabinets or in closed areas. The LAN connection and all wire connections between the different system parts must be done via shielded cable with conductive connector shells, which are fixed with screws.

Furthermore, an additional fire-protective enclosure is required which must not affect proper air circulation.

### **Mains Voltage and Connection**

The Power supplies are equipped with a "World"- mains input (rated voltage range: 100-240 VAC, frequency: 50-60 Hz, rated current: 16 A). Before connecting to the mains please double-check correspondence.

The mains input connection at the power supply side is described in chapter [2.1 \(AC Mains](#page-6-0) [Connection\)](#page-6-0) at page [2.](#page-6-0)

#### **Safety**

After connecting the Power box to the mains, the mains input module is powered permanently. Filter and storage capacitors of the power factor correction module are charged with about **400VDC**. Any DC-On-Signal as well as a power switch at control board (if any installed) operates as a low voltage DC on/off switch only and not as a mains breaker. **Therefore it becomes dangerous if the box cover is open. In this case a lot of components on high voltage potential get touchable!** 

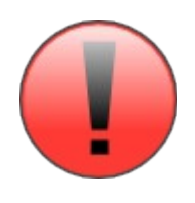

**Before starting any kind of work inside the power box remove the unit from mains and wait a couple of minutes with your activities! Discharge the primary DC filter-capacitors by use of a well insulated 22 ohm 10W resistor.**

**We recommend in case of any malfunction to send the power box to Wiener or to one of our representative for service**

Low Voltage Directive 73/23/EEC and EMC Directive Art. 10.1 of 89/336/EEC

## **<sup>W</sup>-Ie-Ne-<sup>R</sup>**

### **Plein & Baus GmbH**

declare under our own responsibility that the product

## **PL5 / PL6, F8-12 Items: 0P00.xxxx; 0P01.xxxx; 0P04.xxxx; 0M11.xxxx; 0M21.xxxx**

is in accordance with the following standards or standardized documents:

**1. EN 60 950-1:2001**

 $\overline{\phantom{a}}$ 

EN 55 022:1998 + Corr:2001 + A1:2000 Kl. B EN 55 022:1998 + Corr:2001 + A1:2000 Kl. B EN 61 000-3-2:2001 Oberschwingungen [harmonics] EN 61 000-3-3:1995 +Corr:1997 +A1:2001 Spannungsschwankungen [flicker] **3. EN 61 000-6-2:2001 Störfestigkeit EMB [immunity]**

EN 61 000-4-6:1996 + A1:2001 HF-Einströmung [injected HF currents] EN 61 000-4-3:1996 + A1:1998 + A2:2001 HF-Felder [radiated HF fields] incl.

EN 61 000-4-4:1995 + A1:2001 Burst EN 61 000-4-5:1995 + A1:2001 Surge EN 61 000-4-11:1994 + A1:2000 Spannungs-Variationen [voltage

EN 61 000-4-2:1995 + A1:1998 + A2:2001 ESD

Niederspannungsrichtlinie [low voltage] directive]

**2. EN <sup>61</sup> 000-6-3:2001** Störaussendung EMA [RF emission] Störspannung [conducted noise]

Störfeldstärke [radiated noise]

"900MHz" variations]

#### Conditions:

This unit is not a final product and is foreseen for use inside a closed cabinet. The supplying of loads over long distances (>3m) needs possibly additional RF rejection hardware to get in conformity of the definition. Admitted for powering by all mains.

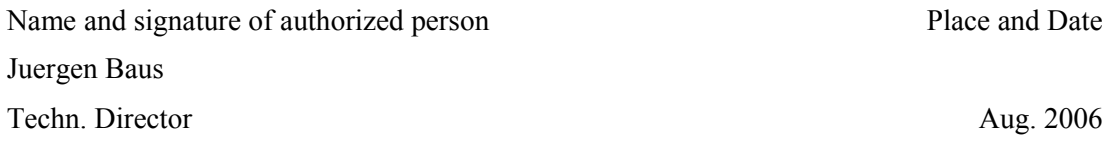

### **Contents**

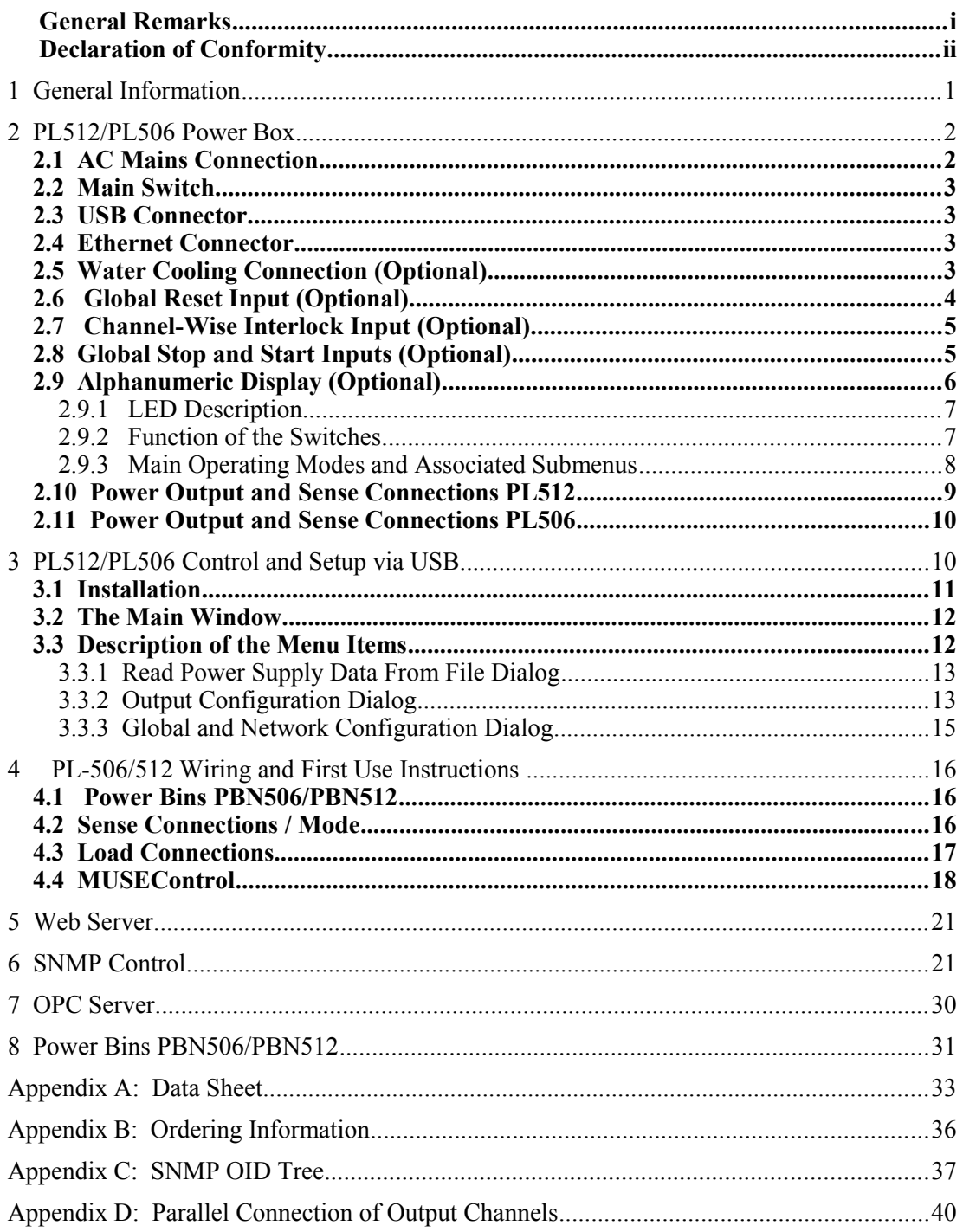

### **Figures**

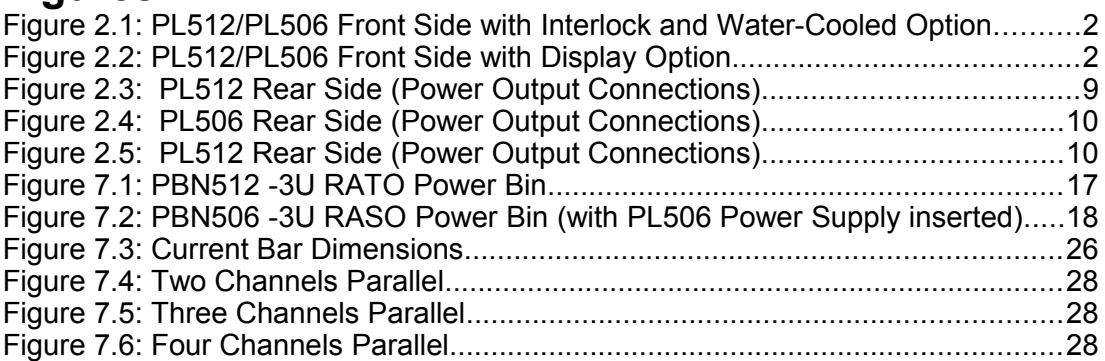

### **Tables**

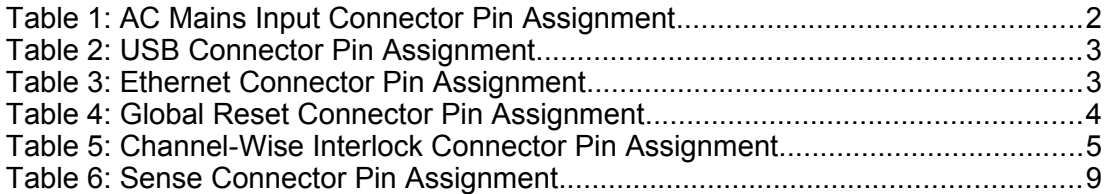

### **1 General Information**

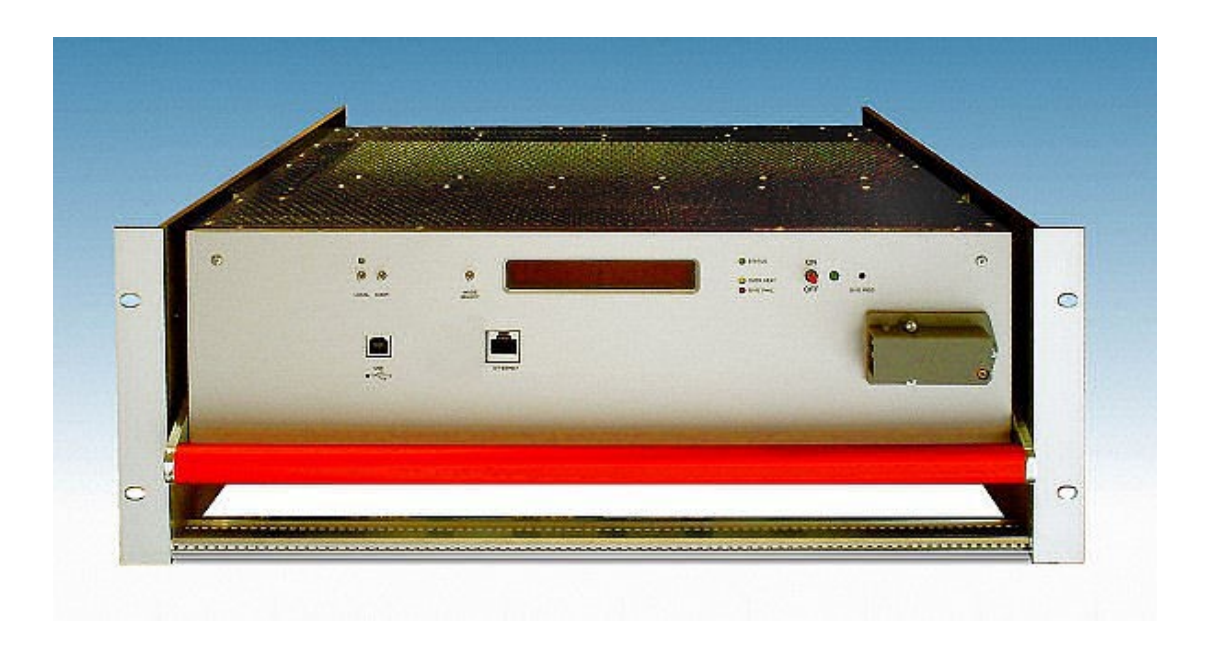

#### **Features**

- **up to 12 independent processor controlled, potential free outputs**
- **up to 3 kW DC output power**
- **Programmable output voltage, current limit and rise/fall time**
- **Measurement of output voltages and current**
- **Fully controlled, programmable trip thresholds (min./max. sense voltage, max terminal voltage, max. current, power, temperature)**
- **PC-Control (connected to USB) with free available software**
- **Ethernet connection IEEE 802.3 10BASE-T and IEEE 802.3u 100BASE-TX**
- **WWW-Server integrated, full control via SNMP protocol**
- **OPC server available**
- **Three different voltage regulation modes programmable: Fast Moderate Slow**
- **Extremely low noise and ripple**
- **CE conform EN 50 081/82 part 2 or 1, safety in accordance with EN 60 950**
- **Sinusoidal mains current EN 61000-3-2**
- **Optional alphanumeric display**
- **Optional global interlock**
- **Optional channel-wise interlock**
- **Optional direct water cooling**
- **Optional** *Power Bin***: Exchange of the power box without disconnecting the cabling to the load**

### **2 PL512/PL506 Power Box**

The PL512/PL506 front appearance differs slightly, depending on the existing options.

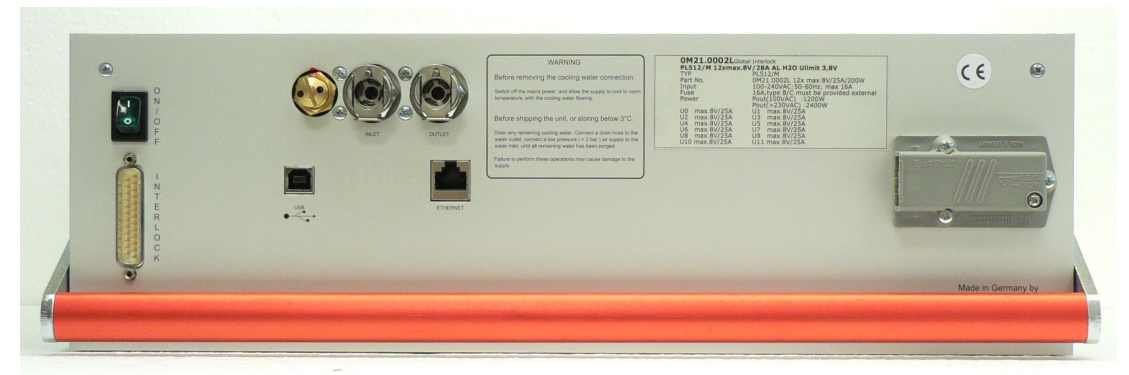

Figure 2.1: PL512/PL506 Front Side with Interlock and Water-Cooled Option

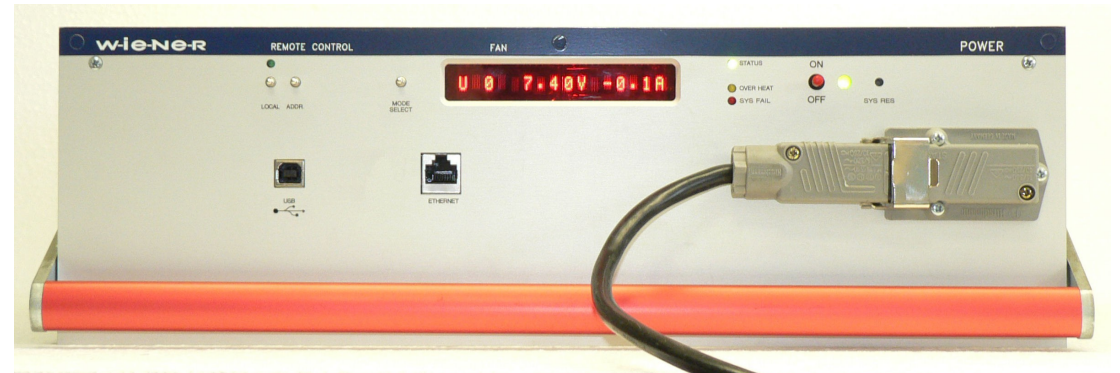

Figure 2.2: PL512/PL506 Front Side with Display Option

### **2.1 AC Mains Connection**

<span id="page-6-0"></span>The AC input connections are made with the Hirschmann connector series ST. We recommend the mating cable plug STAK3N with the locking retainer STASI3.

| AC Input | Pin   | Signal           | Comment                                         |  |  |
|----------|-------|------------------|-------------------------------------------------|--|--|
|          |       | Phase            | Cable wire color: black or brown wire           |  |  |
|          |       | Return, Neutral  | Cable wire color: blue                          |  |  |
|          |       | unused           |                                                 |  |  |
|          | Earth | Protective Earth | Safety Ground, Cable wire color: green / yellow |  |  |

Table 1: AC Mains Input Connector Pin Assignment

### **2.2 Main Switch**

The green illuminated rocker switch works as a global inhibit input.

- 0 Power outputs disabled
- I Switch is lighting, power outputs may be enabled by the remote control.

This switch is a logic switch only. It does not disconnect the mains supply.

With the *Alphanumeric Display Option* the switch is omitted.

### **2.3 USB Connector**

| <b>USB</b> Socket |                | Pin Signal | Comment |
|-------------------|----------------|------------|---------|
|                   |                | VCC        |         |
|                   |                | D-         |         |
|                   |                | $D+$       |         |
|                   | $\overline{4}$ | <b>GND</b> |         |

Table 2: USB Connector Pin Assignment

This is the standard USB connector type B.

### **2.4 Ethernet Connector**

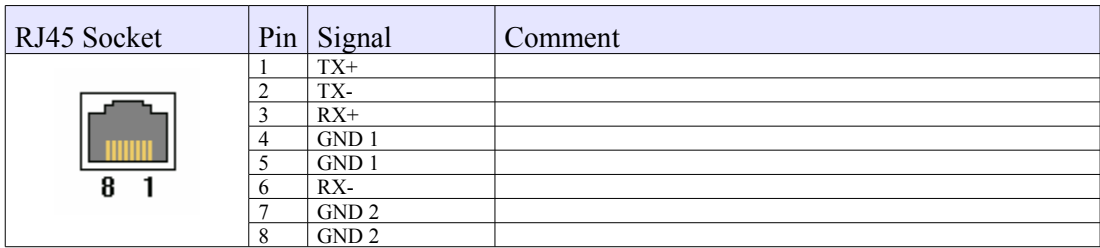

Table 3: Ethernet Connector Pin Assignment

This is the standard NIC configuration. **You need a** 1:1-cable to connect a to a HUB, or a **crossover cable to connect to** another NIC (e.g. **a computer**). *There is no automatic signal crossing like with some routers*.

### **2.5 Water Cooling Connection (Optional)**

The water connections are made with quick couplings series LC 6.4 mm from *Colder Products Company* (CPC). We recommend an elbow mating plug with shutoff, e.g. LCD230-04.

Consider that water inlet and water outlet are **not** exchangeable.

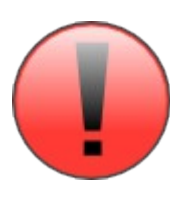

The safety valve may not be readjusted by the customer.

### **2.6 Global Reset Input (Optional)**

The global reset input (POWER\_INHIBIT) is provided to force all outputs to be switched off.

- connected to GND Power outputs disabled
- 
- floating Power outputs may be enabled by the remote control

| DSUB25 female |                | $Pin$ Signal         | Comment                                            |
|---------------|----------------|----------------------|----------------------------------------------------|
|               |                | NC                   | reserved                                           |
|               | 14             | N <sub>C</sub>       | reserved                                           |
|               | $\overline{2}$ | N <sub>C</sub>       | reserved                                           |
|               | 15             | NC                   | reserved                                           |
|               | 3              | NC                   | reserved                                           |
|               | 16             | NC                   | reserved                                           |
|               | $\overline{4}$ | N <sub>C</sub>       | reserved                                           |
| 4             | 17             | NC                   | reserved                                           |
|               | 5              | NC                   | reserved                                           |
| ိမ္းေမးေန     | 18             | NC                   | reserved                                           |
|               | 6              | N <sub>C</sub>       | reserved                                           |
|               | 19             | NC                   | reserved                                           |
|               | $\overline{7}$ | NC                   | reserved                                           |
|               | 20             | N <sub>C</sub>       | reserved                                           |
|               | 8              | NC                   | reserved                                           |
|               | 21             | NC                   | reserved                                           |
|               | 9              | <b>NC</b>            | reserved                                           |
| ४।            | 22             | N <sub>C</sub>       | reserved                                           |
| ಕ             | 10             | NC                   | reserved                                           |
|               | 23             | N <sub>C</sub>       | reserved                                           |
|               | 11             | NC                   | reserved                                           |
|               | 24             | NC                   | reserved                                           |
|               | 12             | NC                   | reserved                                           |
|               | 25             | <b>GND</b>           | Ground of the aux. supply, connected to USB ground |
|               | 13             | <b>POWER INHIBIT</b> | Inhibit input                                      |

Table 4: Global Reset Connector Pin Assignment

The signals shall be connected by an isolated contact (e.g. relays), and must not be connected to other potentials.

The input has an internal 10 kΩ pull-up resistor to 5V and an input impedance of 10 kΩ.

It is possible to invert the logic of this signal by changing a jumper switch inside of the power box..

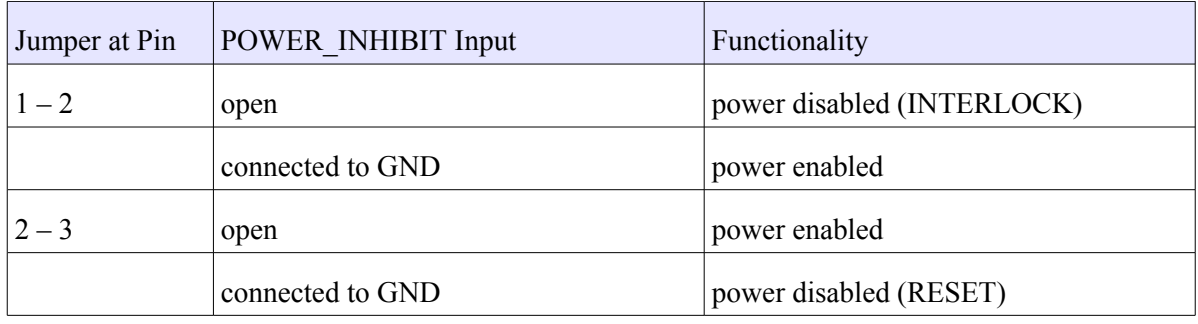

### **2.7 Channel-Wise Interlock Input (Optional)**

The channel-wise interlock inputs are provided to force a dedicated output to be switched off.

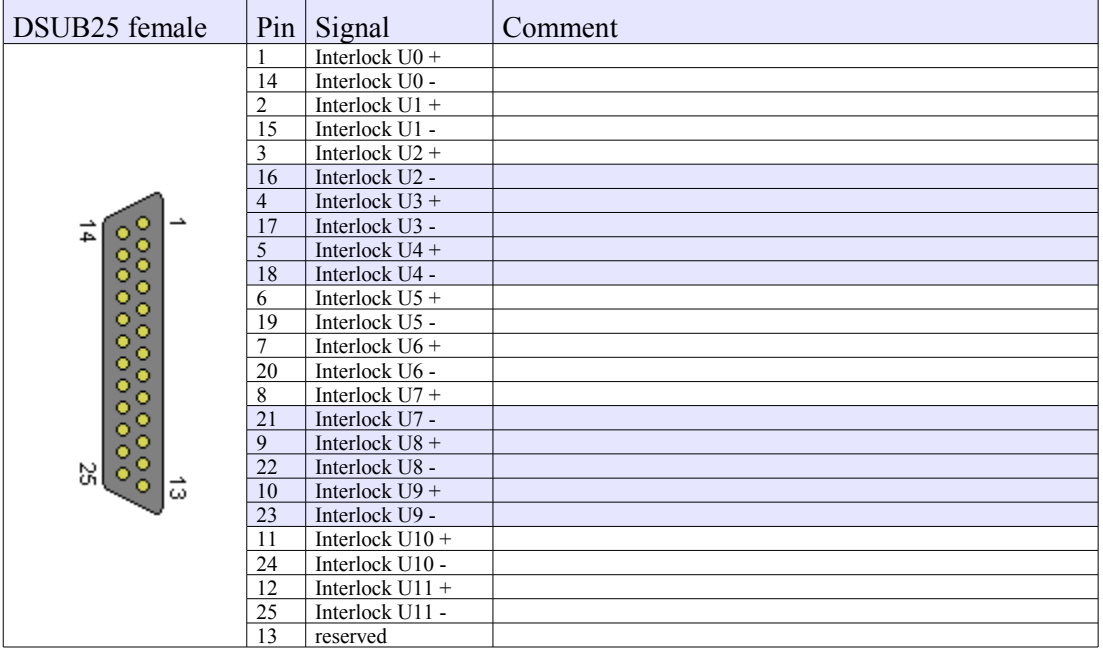

Table 5: Channel-Wise Interlock Connector Pin Assignment

Each interlock input is galvanically isolated (optocouplers). If a channel is interlocked, it is not possible to switch it on.

Signal level:

interlocked:  $-10 \text{ V} ... +0.8 \text{ V}$ 

not interlocked:  $+2.2$  V ... +10 V (input impedance 1 k $\Omega$  + LED, so higher input voltages can be used if an external resistor is implemented.)

### **2.8 Global Stop and Start Inputs (Optional)**

This inputs allow to switch off the outputs channels (emergency stop) or to switch on all power supply outputs (e.g. used for maintenance).

28. May 2013 **5** \*00679.A4

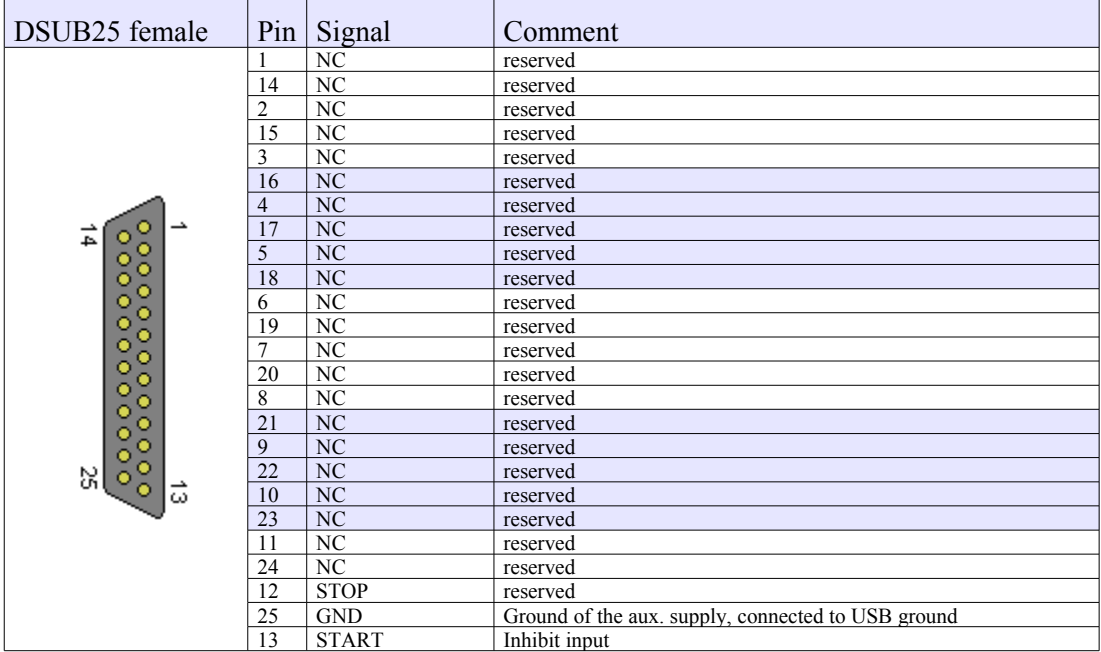

Table 6: Global Stop and Start Connector Pin Assignment

The signals shall be connected by a dry contact (e.g. relay), and must not be connected to other potentials.

The input has an internal 330  $\Omega$  pull-up resistor to 5V and an input impedance of 1 k $\Omega$ .

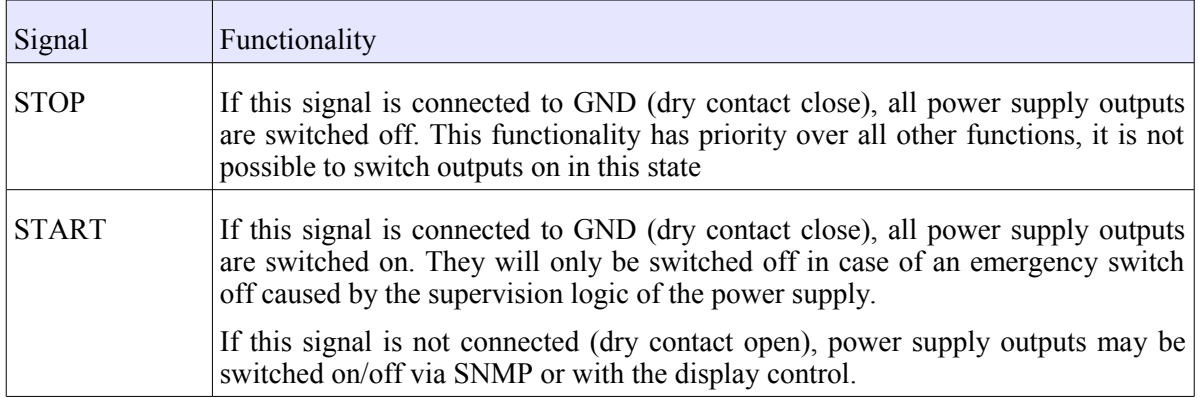

### **2.9 Alphanumeric Display (Optional)**

This option allows the setup and display of some power supply items with toggle switches.

### 2.9.1 LED Description

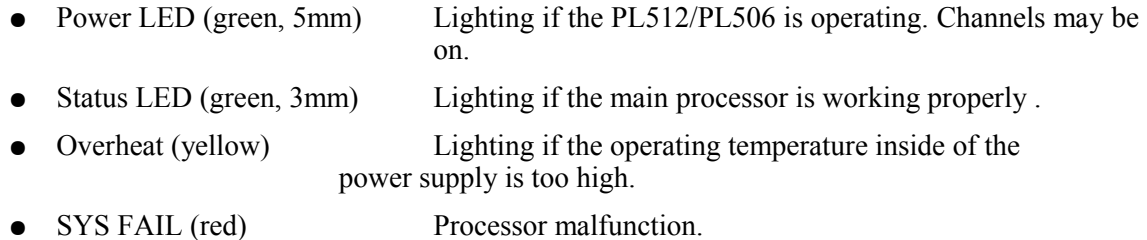

### 2.9.2 Function of the Switches

After the PL512/PL506 has been switched on by pushing the "Power" switch up, the main operation modes can be selected by pushing the "Mode Select" switch up or down.

Many main operating modes do have one or more submenus, which can be accessed by a special procedure.

You will use the following switches of the PL512/PL506:

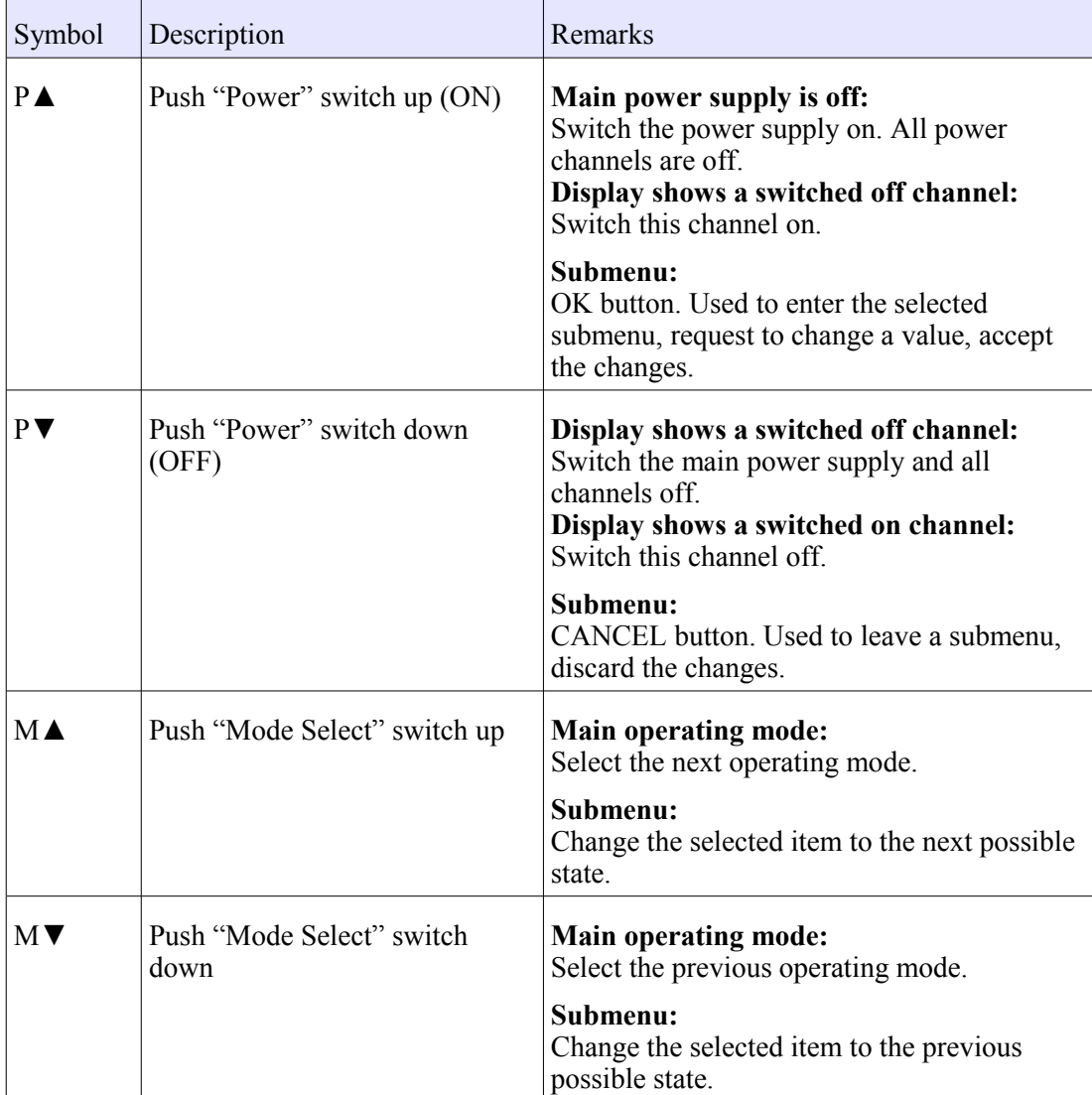

The following example describes the detailed steps to enter a sub menu and change the IP gateway address.

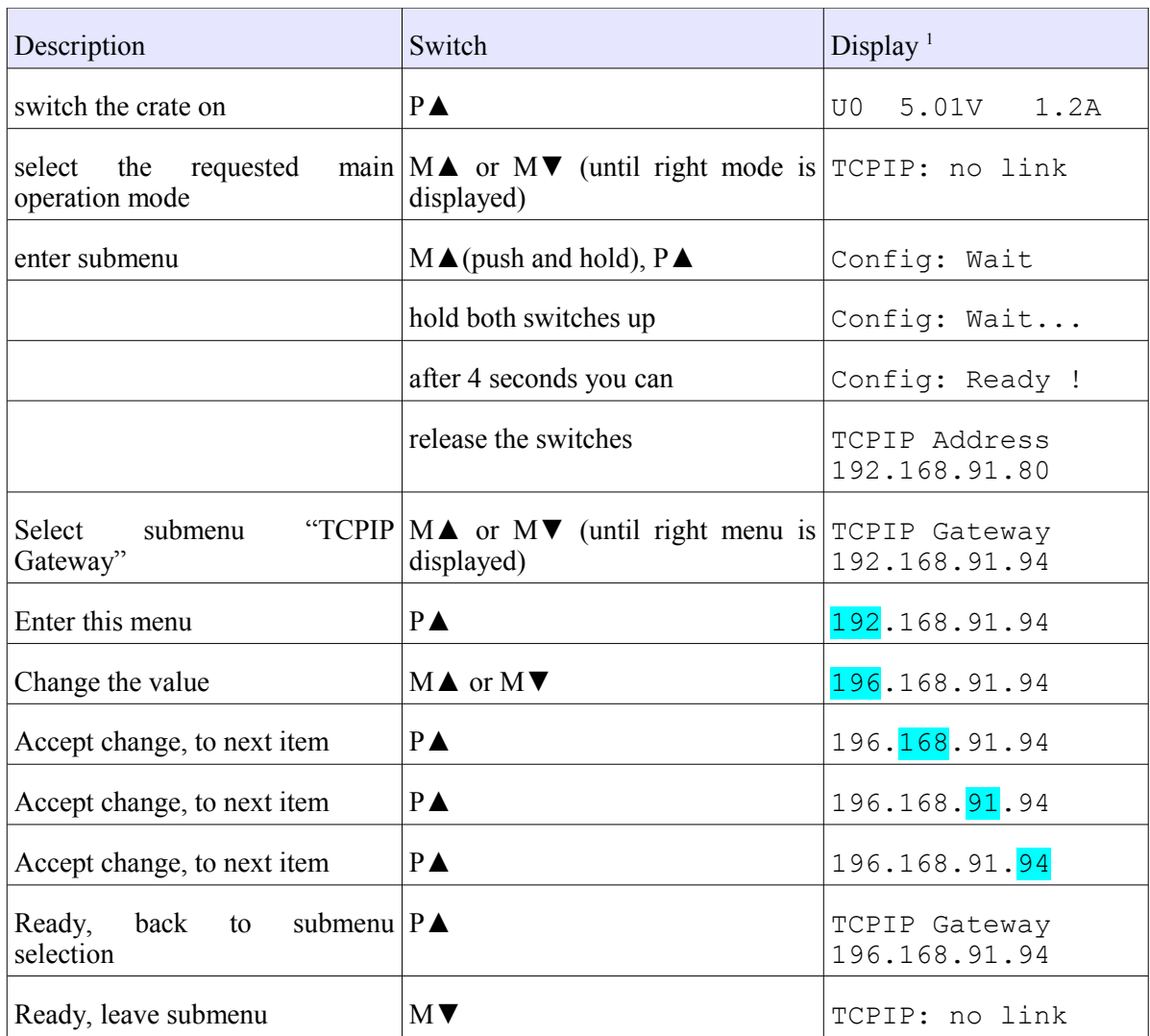

### 2.9.3 Main Operating Modes and Associated Submenus

| Operating<br>Mode                                                                                                    | Submenu                                                                    | Display |
|----------------------------------------------------------------------------------------------------|----------------------------------------------------------------------------|---------|
| Display voltage and current of the selected output channel                                                                                                    | 72.A<br>UU.<br>5.01V                                                       |         |
| Display the TCP/IP connection state<br>Possible values $\&$ symbols are:<br>no link (no cable connected)<br>10M (connected to 10M network)<br>100M (connected to 100M network) | Ethernet 100M FD                                                           |         |
| HD (half duplex)<br>FD (full duplex)                                                                                                    |                                                                            |         |
|                                                                                                    | $\downarrow$ , $\uparrow$ , $\uparrow$ (Frame received, transmitted, both) |         |

<span id="page-12-0"></span><sup>1</sup> Display: Two lines: displayed alternating, alternate background color: blinking

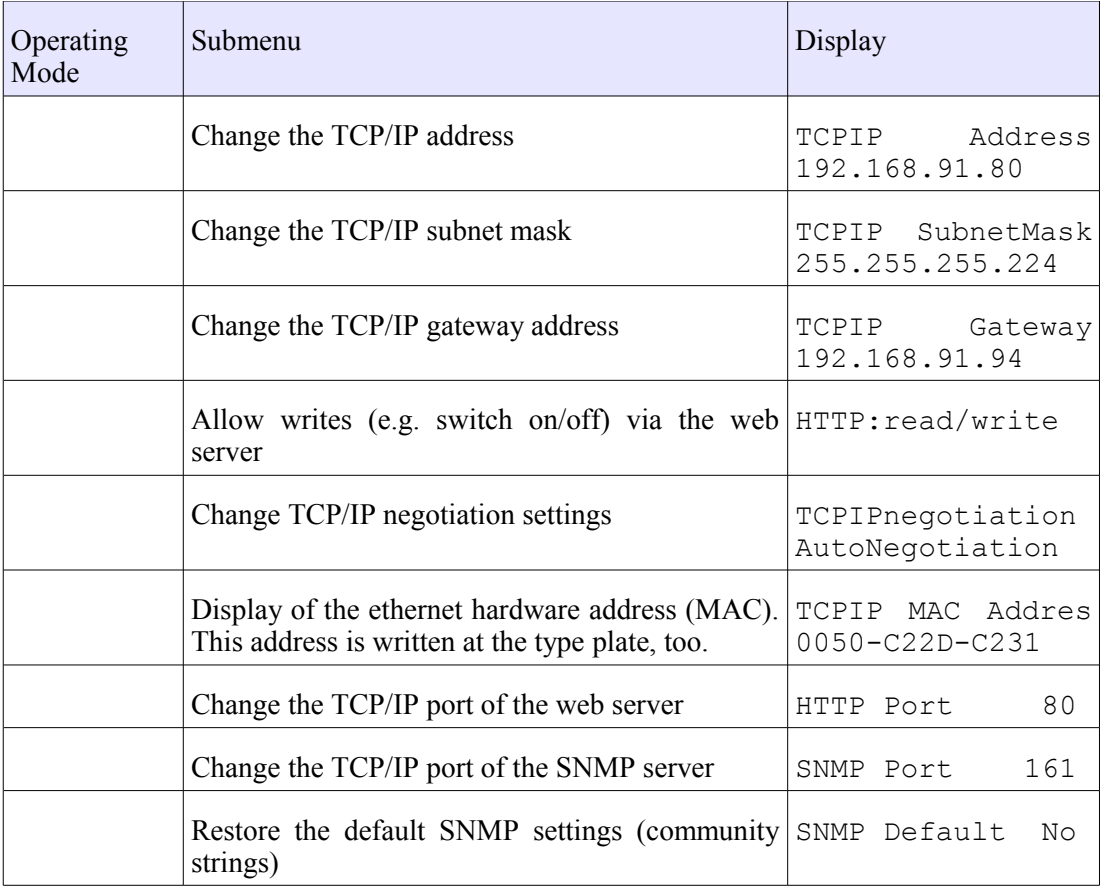

### **2.10 Power Output and Sense Connections PL512**

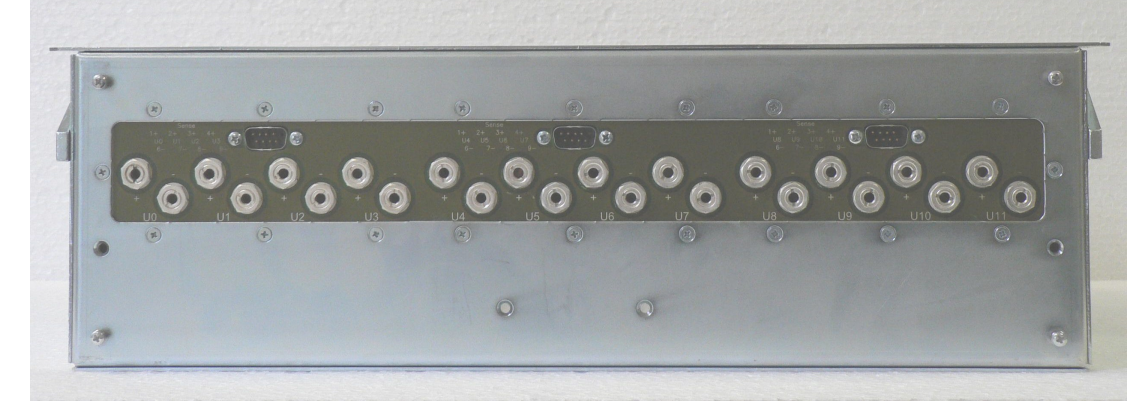

Figure 2.3: PL512 Rear Side (Power Output Connections)

The low voltage DC output at the rear side of the power supply is provided by 4 mm sockets The channels are arranged from left to right starting with U0. Positive output is up and negative output is down.

The sense lines are routed to three DSUB connectors (four channels each).

| SUB9 male | Pin | Left Connector (U0U3)  | Middle Connector (U4., U7) | Right Connector (U8U11) |
|-----------|-----|------------------------|----------------------------|-------------------------|
|           |     | $U0$ Sense +           | $U4$ Sense +               | $U8$ Sense +            |
|           |     | U0 Sense -             | U4 Sense -                 | U8 Sense -              |
| 5         |     | $U1$ Sense +           | $U5$ Sense +               | $U9$ Sense +            |
|           |     | U1 Sense -             | U5 Sense -                 | U9 Sense -              |
| 00000/    |     | $U2$ Sense +           | $U6$ Sense +               | $U10$ Sense +           |
| 0000      |     | U <sub>2</sub> Sense - | U6 Sense -                 | U10 Sense -             |
| 6<br>я    |     | $U3$ Sense +           | $U7$ Sense +               | $U11$ Sense +           |
|           |     | U3 Sense -             | U7 Sense -                 | U11 Sense -             |
|           |     | not connected          | not connected              | not connected           |

Table 7: Sense Connector Pin Assignment

### **2.11 Power Output and Sense Connections PL506**

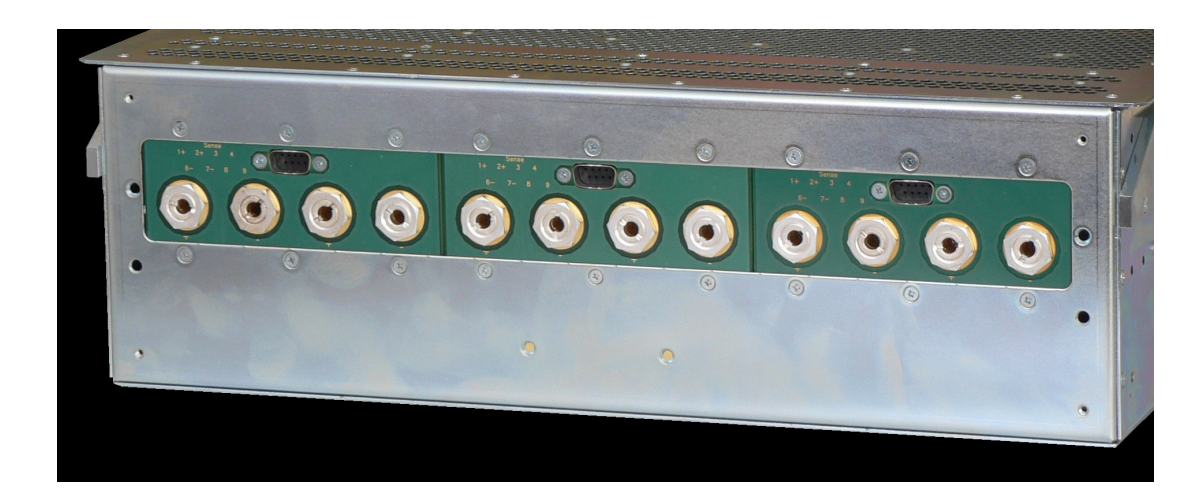

Figure 2.5: PL506 Rear Side (Power Output Connections)

The low voltage DC output at the rear side of the power supply is provided by 6 mm or 8mm sockets . The channels are arranged from left to right starting with U0. Positive output is up and negative output is down.

The sense lines are routed to three DSUB connectors (2 channels each).

| DSUB9 male | Pin | Left Connector (U0U3) | Middle Connector (U4U7) | Right Connector (U8., U11) |
|------------|-----|-----------------------|-------------------------|----------------------------|
|            |     | $U0$ Sense +          | $U2Sense +$             | $U4$ Sense +               |
|            |     | U0 Sense -            | U2Sense -               | U4 Sense -                 |
| 5          |     | U1 Sense $+$          | $U3Sense +$             | $U5$ Sense +               |
|            |     | U1 Sense -            | U3Sense -               | U5 Sense -                 |
| 00000,     |     | not connected         | not connected           | not connected              |
| 0000       |     | not connected         | not connected           | not connected              |
| 9          |     | not connected         | not connected           | not connected              |
|            |     | not connected         | not connected           | not connected              |
|            |     | not connected         | not connected           | not connected              |

Table 8: Sense Connector Pin Assignment

### **3 PL512/PL506 Control and Setup via USB**

The PL512/PL506 can be controlled with the MUSEcontrol software. Without the *Display* option this is the only way to change the network (TCP/IP) settings.

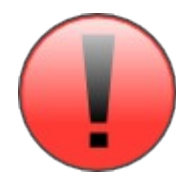

The USB interface is primarily intended to be used to configure the power supply. The Ethernet connection is designated for remote control and monitoring.

### **Requirements**

- X86-Computer with USB connection (USB2 recommended)
- $\bullet$  Microsoft Windows XP/VISTA/& or W8

### **Features**

- Setup of the TCP/IP network parameters
- Global overview of all power supply channels
- Detailed configuration of the power supply channels
- Save and reload of configuration data

### **3.1 Installation**

The installation software (MUSEcontrol-x.x.x.x.msi) is free available at the download area of our website [\(www.wiener-d.com](http://www.wiener-d.com/)  $\rightarrow$  Support  $\rightarrow$  Downloads).

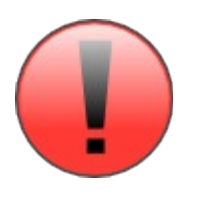

Please install the software before connecting the power supply to the USB. The necessary USB-driver is included in the installation.

After downloading and executing the software Windows may complain that the supplier of the software could not be verified. Ignore this warning and select "Execute".

Next the MUSEcontrol Setup Wizard welcome screen is displayed. Click "Next", accept the license agreement and take a look at the ReadMe notes.

Now you may change the default installation folder and start the installation.

Now connect the PL512/PL506 with your

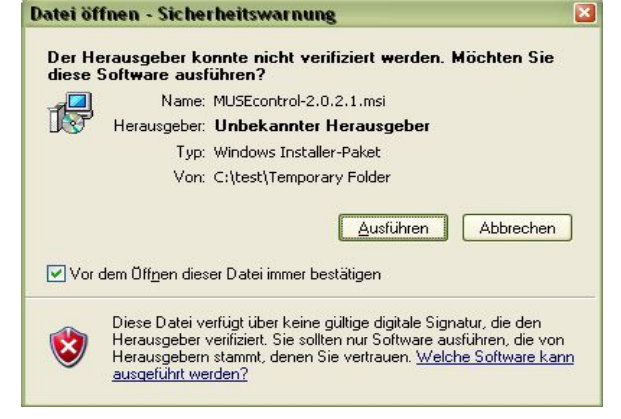

mains supply and use an USB cable to connect the computer with the PL512/PL506.

The computer will detect the new connected hardware and ask to connect to Windows Update. Select "No" and click "Continue".

Then accept the "Automatic install the software" selection by clicking "continue".

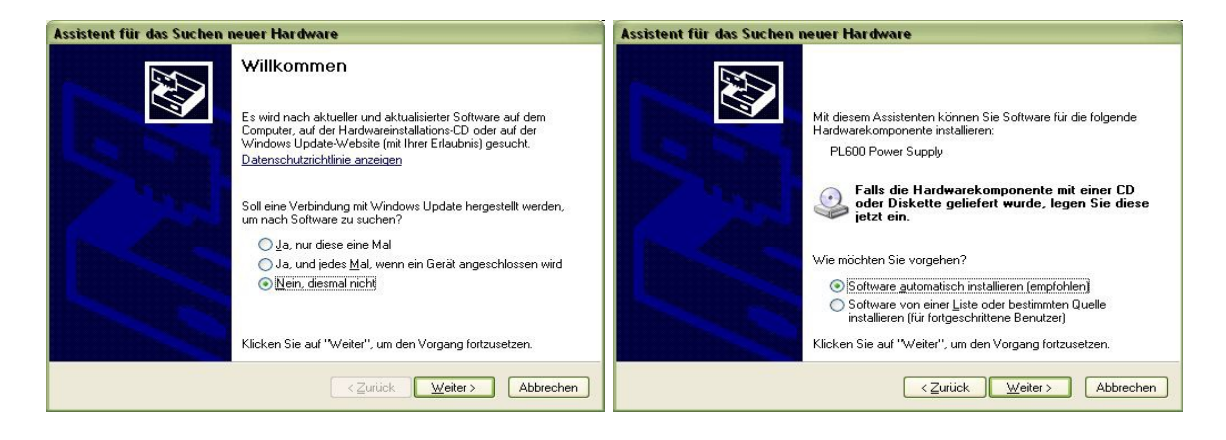

Now the USB driver software be installed. To access your power supply, execute the "WIENER USB Power Supply Control" application via your start menu.

### **3.2 The Main Window**

After starting the application the main window shows a channel overview.

The measured sense voltage (Usense), current (Imodule) and terminal voltage (Umodule) and a global status of each

channel are displayed.

Clicking with the left mouse button at a channel toggles the power state (OFF  $\rightarrow$  ON or  $ON \rightarrow$  OFF).

Clicking with the right mouse button opens the output configuration menu of this channel.

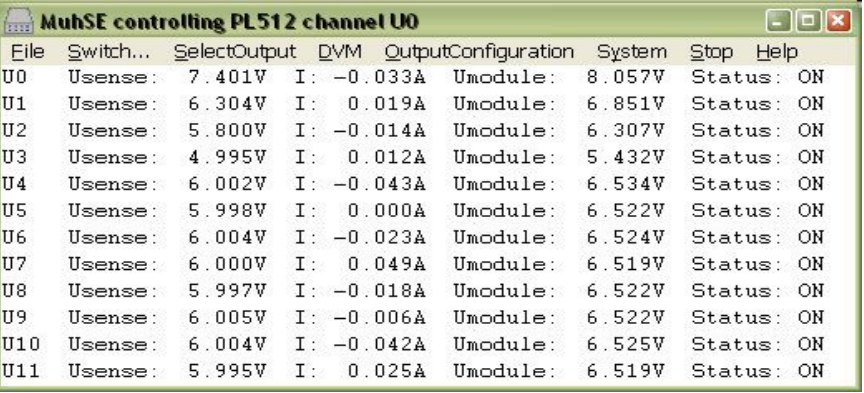

### **3.3 Description of the Menu Items**

● File » Read Power Supply Configuration from File

Opens the [Read Power Supply Data From File Dialog.](#page-17-0)

● File » Save Power Supply Configuration to File

Saves the complete power supply configuration to disk.

- Switch » All On
- Switch » All Off

Switches all power supply channels on or off.

- Switch » Group 1 On
- Switch » Group 1 Off
- Switch » Group 2 On
- Switch » Group 2 Off

This are commands to demonstrate the grouping functions of the PL512/PL506. The default factory setting is group 1 for channels 0..5 and group 2 for channels 6..11.

**SelectOutput** 

28. May 2013 12 \*00679.A4

Select the next existing channel for the other dialogs. The current channel is displayed at the title bar.

● DVM

Opens a large window showing the measurement data of one channel.

● OutputConfiguration

Opens the [Output Configuration Dialog.](#page-17-1)

● OutputCalibration

This dialog is reserved for service personal.

- System » Configuration Opens the [Global and Network Configuration Dialog.](#page-19-0)
- System » Firmware Update Allows to update the firmware of the main processor.
- **Stop**
- **Start**

Allow to interrupt and resume the communication with the PL512/PL506.

● Help » Info

Here you have access to the version number of the software.

### 3.3.1 Read Power Supply Data From File Dialog

<span id="page-17-0"></span>This dialog can be used to copy a XML configuration file from disk to the PL512/PL506.

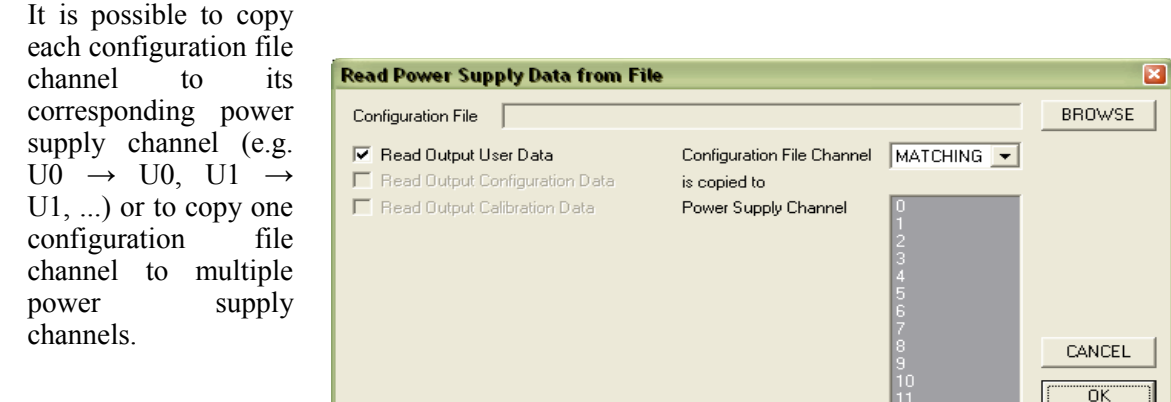

### 3.3.2 Output Configuration Dialog

<span id="page-17-1"></span>This dialog allows the detailed configuration of each power supply channel.

The *Measurement* group shows the measured sense voltage, terminal voltage and current. The sense voltage is the voltage at the sense lines, which are connected to the load. Terminal voltage means the voltage at the terminals of the PL512/PL506.

Depending on the used modules, an analog or digital value of the most critical point of the power module is displayed.

The power of the load and the output power of the module are calculated values.

In the *Nominal Values* group the nominal values of the output voltage, the maximum current which the power supply will source before it switches into constantcurrent mode, and the voltage rise and fall rates are entered.

If the *No Ramp at Switch Off* check box is checked, the *Ramp Down* value is only used if the nominal voltage is changed. If the voltage is set to 0, the channel ramps down to zero and than switches off. But using the *OFF* button to switch off cuts off the output voltage immediately.

The voltage regulation parameters can be modified with the *Moderate Regulation* check box. If unchecked, the standard (PI) regulator is used. This is the fastest regulation, but may start ringing with wires to the load longer than 1 meter.

In this situations the advanced (PID) regulator of the *Moderate Regulation* should be used.

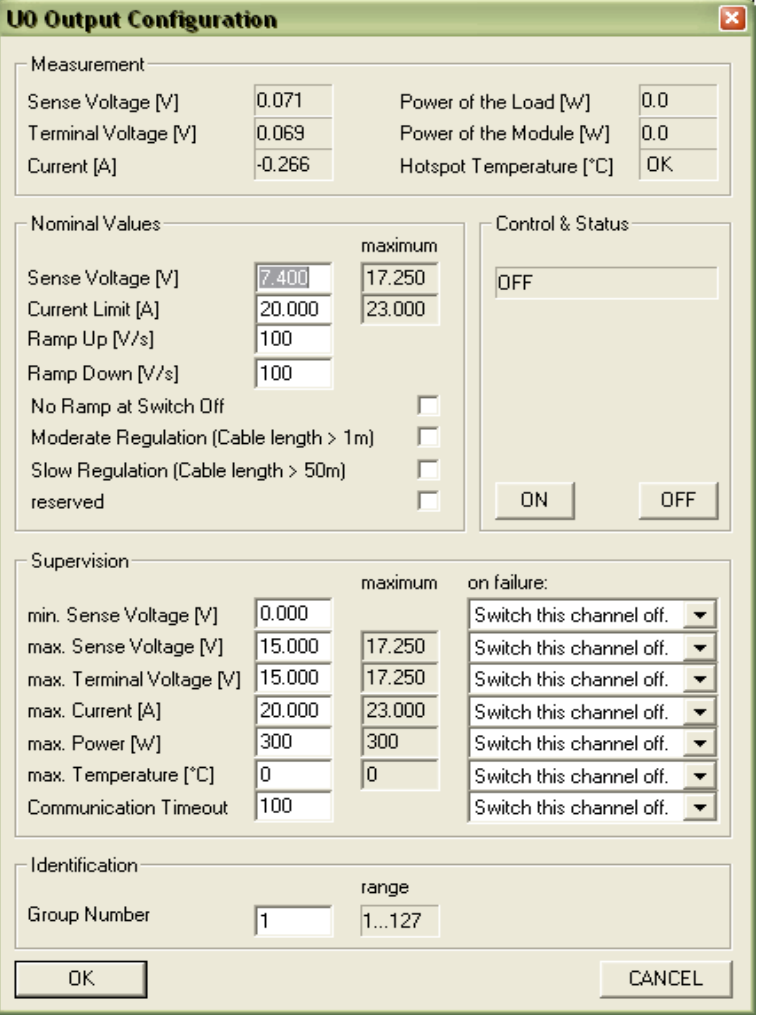

If the load is connected with really long or high-inductance cable, the *Slow Regulation* check box should be checked additionally. This increases the time constant of the I-Regulator.

The *Control and Status* group has buttons to switch the channel on or off. In case of any errors they are displayed here, too.

The *Supervision* group contains all items which the microcontroller can observe. In case of exceeding a limit, a dedicated action can be assigned to each item.

It is possible to

- ignore the failure (not possible at max. terminal voltage, max power and max. temperature: the power supply has to protect itself)
- switch this channel off
- switch all channels with the same group number off
- switch all channels of the power supply off

The Identification group contains just a single item, the group number of the channel.

Many SNMP network commands can address a single channel (identified by the channel number) or a group (identified by the group number), so it is possible to access different channels with only one network message.

### 3.3.3 Global and Network Configuration Dialog

<span id="page-19-0"></span>In the *Network* group box you enter the TCP/IP network settings (IP address, subnet mask and default gateway). You have to use the parameters of your local network here. Please contact your network administrator for details.

HTTP and SNMP port numbers should only modified if you know what you do. Setting any port to 0 disables the server.

If the "Channels Switch On with Main Switch" check box in the *Other* group box is checked, all output channels are switched on if the main switch is switched on.

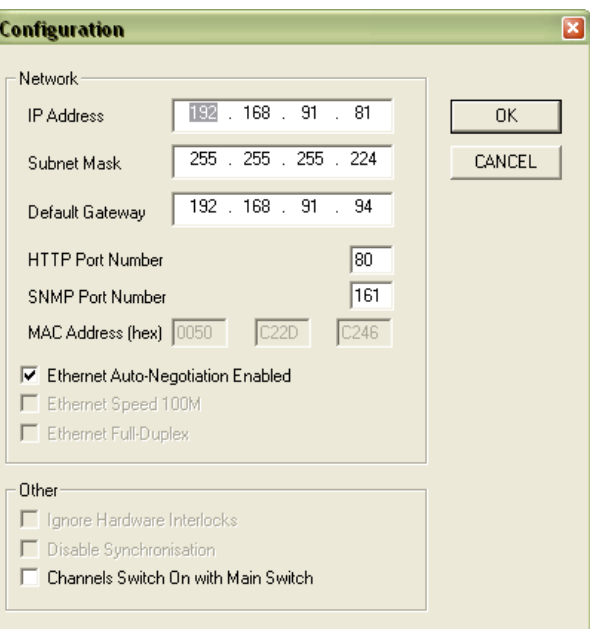

### **4 PL-506/512 Wiring and First Use Instructions**

### **4.1 Power Bins PBN506/PBN512**

For easy exchange of the PL506 or PL512 Power Supply, (PS), the special bins PBN506/PBN512 are provided. The low voltage/high current cabling is connected to M6/M5 threaded bolts. For the **PL-512**: Starting from left with U0, positive outputs up – negative outputs down.

Each sense connector of four output channels are connected to an eightfold plug-able terminal row.

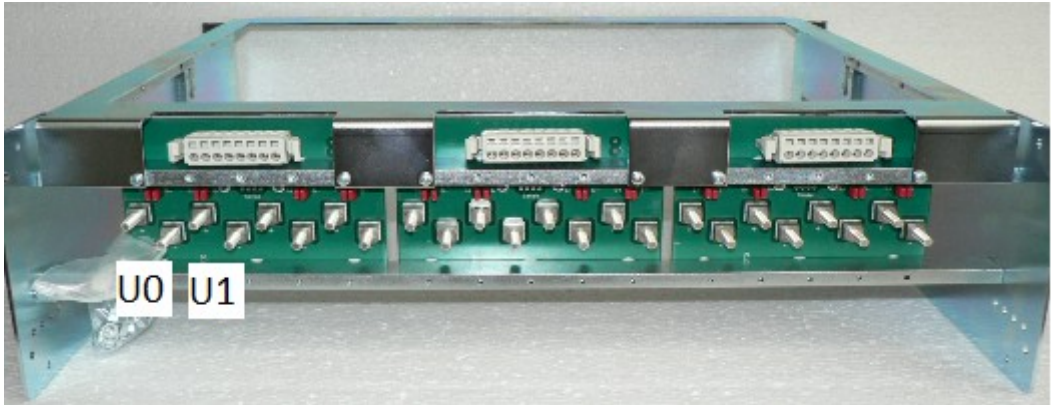

Fig. 4.1: PL-512 Power Bin, PBN512

For the **PL-506**: Starting from left with U0+ and right U0-. Each sense line of two output channels are connected to an eightfold plug-able terminal row. Last four terminals are unused.

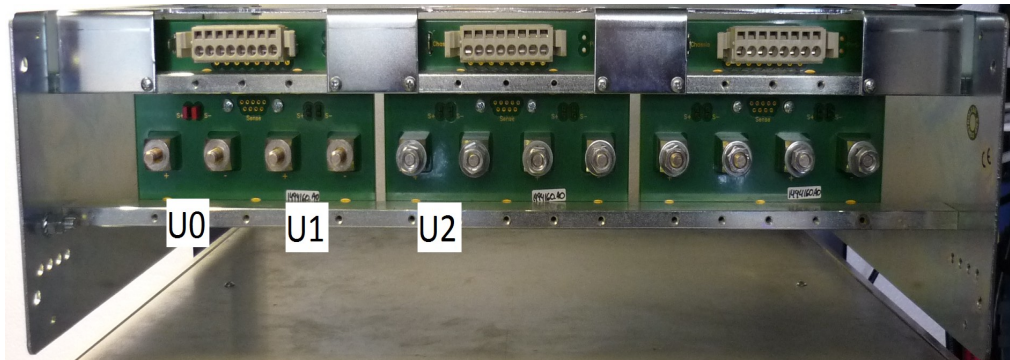

Fig 4.2: PL-506 Power Bin, PBN506

### **4.2 Sense Connections / Mode**

Jumper on: internal sense used,

No Jumper : external sense enabled

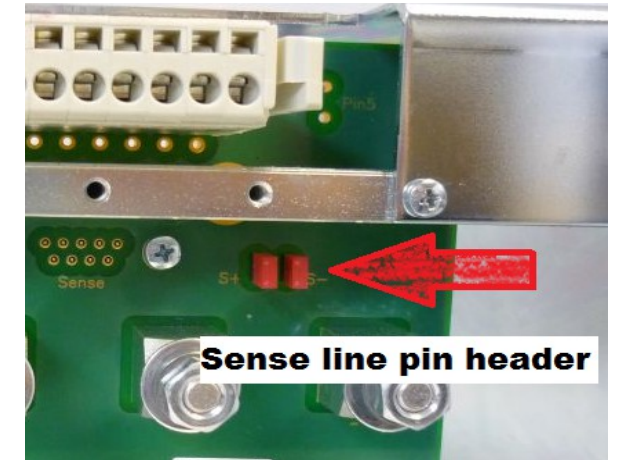

Fig. 4.3: PL-506, Sense Pin Header Jumpers

Use the plug-able sense connector for sense wiring. The PL-506 has only 4 sense connections per terminal block whereas the PL-512 has 8.

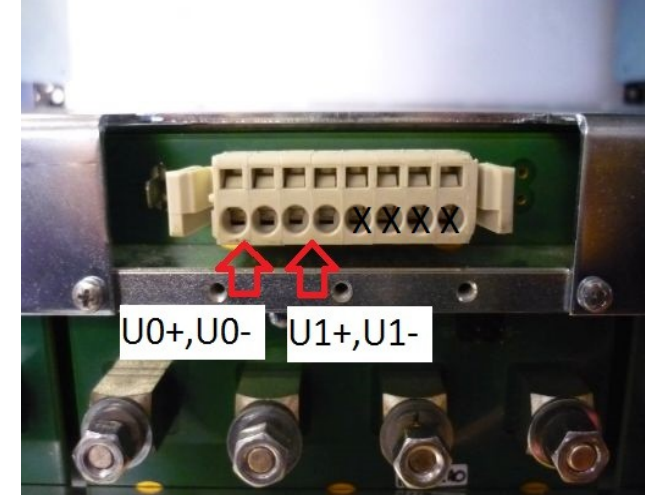

Fig 4.4: PL-506, sense connector for U0 and U1

### **4.3 Load Connections**

Looking from the rear of the PS, the load connections are as follows: from left to right U0, U1, U2, U3 and so on. Fig.4.5- shows load and sense connections for U0. Use remote sense for load lines greater than 1m.

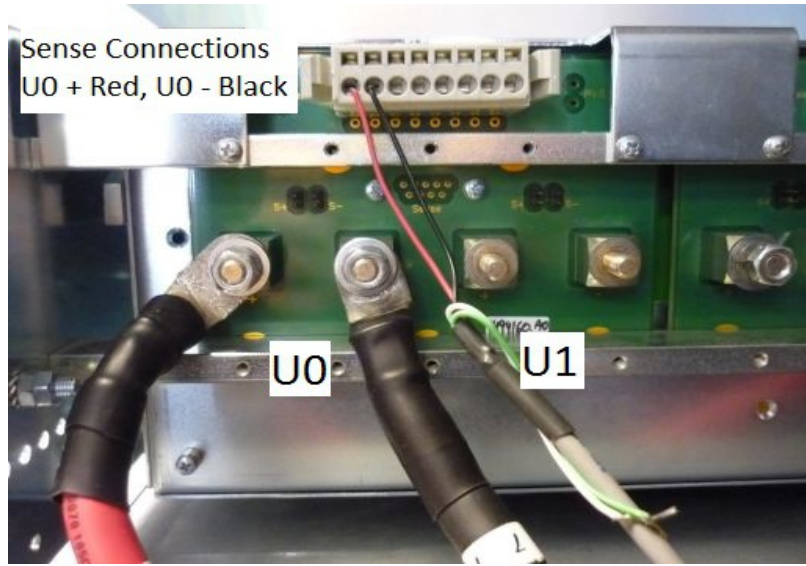

Fig. 4.5: PL-506- external sense

Use internal sense for testing and setup only! Once your load and load lines are setup, then connect sense lines for the most accurate control of load voltage and current.

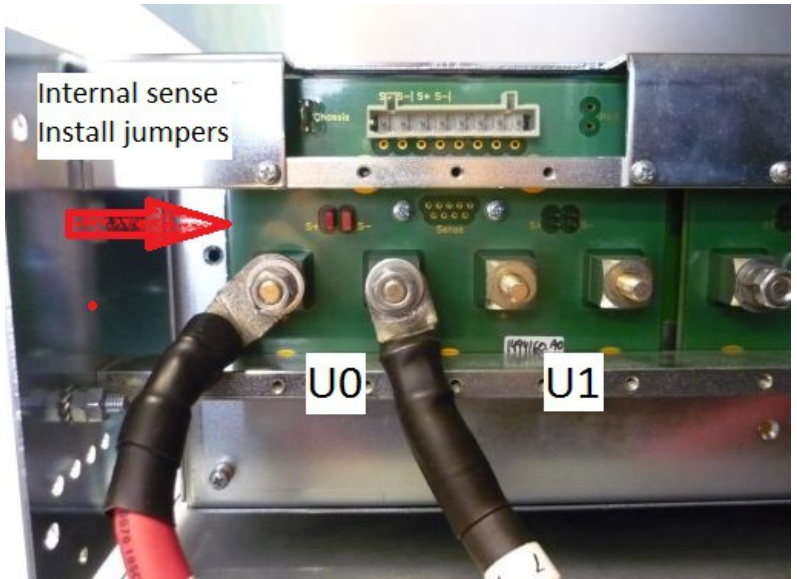

Fig. 4.6: PL-506-internal sense

Use shielded twisted cable for the sense lines. For the load lines use twisted cable to cancel EMI, (not shown in picture). Size the load lines appropriately for V drop and loads.

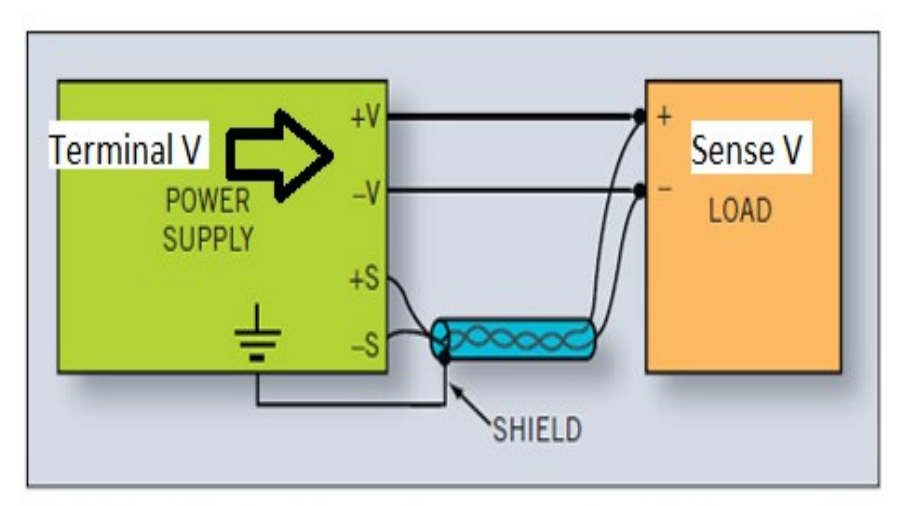

Fig. 4.7: Typical PS output wiring diagram

### **4.4 MUSEControl**

| ⋒    | $ -$<br>MUSE control controlling PL512 channel U4 (fCmdLine=3E4) |  |                                                                                                 |  |  |  |  |  |  |  |
|------|------------------------------------------------------------------|--|-------------------------------------------------------------------------------------------------|--|--|--|--|--|--|--|
|      |                                                                  |  | File Switch SelectOutput DVM QutputConfiguration OutputCalibration System Stop Help Scope Trace |  |  |  |  |  |  |  |
|      |                                                                  |  | Measurement 2264, Read Retrys: 4, Write Errors: 0, OtherMessage: 0, TraceOverflow: 0            |  |  |  |  |  |  |  |
|      |                                                                  |  | Module Read Errors: 121, Module Write Errors: 0                                                 |  |  |  |  |  |  |  |
| UO.  |                                                                  |  | Usense: 3.29785V I: -0.09375A Umodule: 3.29688V Status: ON . idle: 1355. mainCounter: 132474    |  |  |  |  |  |  |  |
| II 1 |                                                                  |  | Usense: 24.00195V I: -0.05664A Umodule: 24.45703V Status: ON , idle: 1372, mainCounter: 132477  |  |  |  |  |  |  |  |
| U2   |                                                                  |  | Usense: 3.30029V I: -0.12500A Umodule: 3.51709V Status: ON , idle: 1361, mainCounter: 132472    |  |  |  |  |  |  |  |
| ШЗ   |                                                                  |  | Usense: 24.00195V I: -0.02832A Umodule: 24.42969V Status: ON , idle: 1372, mainCounter: 132471  |  |  |  |  |  |  |  |
| II 4 |                                                                  |  | Usense: 3.29980V I: -0.13281A Umodule: 3.51904V Status: ON . idle: 1360. mainCounter: 132473    |  |  |  |  |  |  |  |
| II5. |                                                                  |  | Usense: 24.00391V I: -0.04102A Umodule: 24.46875V Status: ON , idle: 1367, mainCounter: 132473  |  |  |  |  |  |  |  |
|      |                                                                  |  |                                                                                                 |  |  |  |  |  |  |  |

Fig. 4.8: PL-506, MUSEControl Main Window

**Right click** on a channel to open the Output Configuration Window.

The PS has supervision controls to protect itself and loaded circuits.

The user has complete control of PS parameters. The channel will not operate properly or even turn on without setting up the parameters correctly.

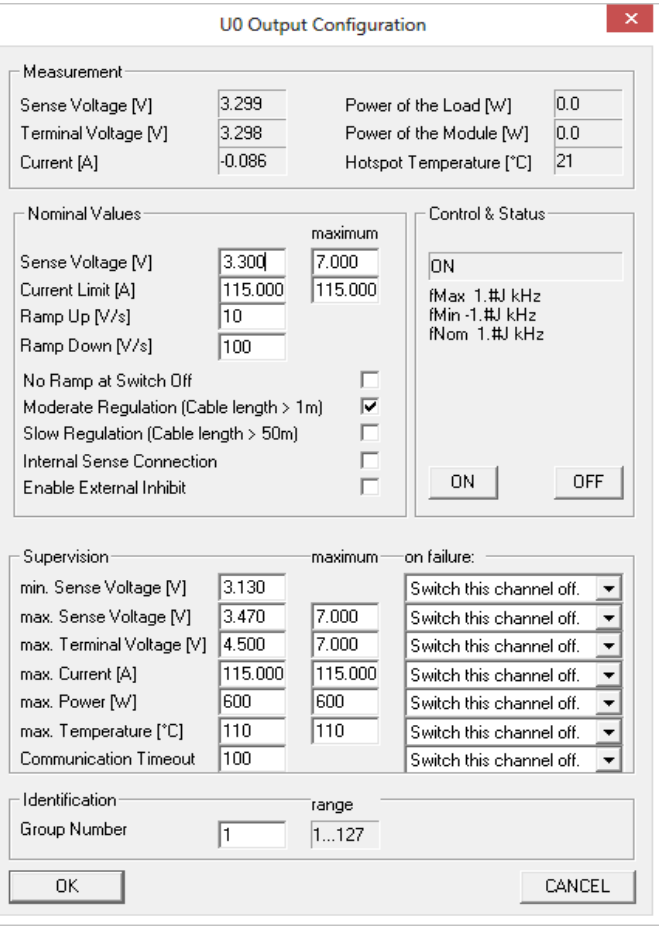

Fig. 4.9: U0 Output Configuration

### **Supervision:**

Decide what is the permissible range of Sense Voltage[V]? Enter those values here,

*Eg 3.130V and 3.470V respectively*

Enter the maximum Terminal Voltage[V] permitted. The Terminal Voltage, will be higher than sense voltage as discussed previously. *Eg 4.50V*

Enter the max, Current, *Eg 115A or less.*

| Supervision                    |         | maximum       | on failure:              |
|--------------------------------|---------|---------------|--------------------------|
| min. Sense Voltage [V]         | 3.130   |               | Switch this channel off. |
| max. Sense Voltage [V]         | 3.470   | 7.000         | Switch this channel off. |
| max. Terminal Voltage [V]      | 4.500   | 7.000         | Switch this channel off. |
| max. Current [A]               | 115,000 | 115,000       | Switch this channel off. |
| max. Power [W]                 | 600     | 600           | Switch this channel off. |
| max. Temperature [°C]          | 110     | 110           | Switch this channel off. |
| <b>Communication Timeout</b>   | 100     |               | Switch this channel off. |
| Identification<br>Group Number |         | range<br>1127 |                          |

Fig. 4.10: Supervision Parameters

On the right hand side, "**on failure:**", what would you like the PS to do if there is a supervision problem: Ignore this failure, Switch channel off, etc

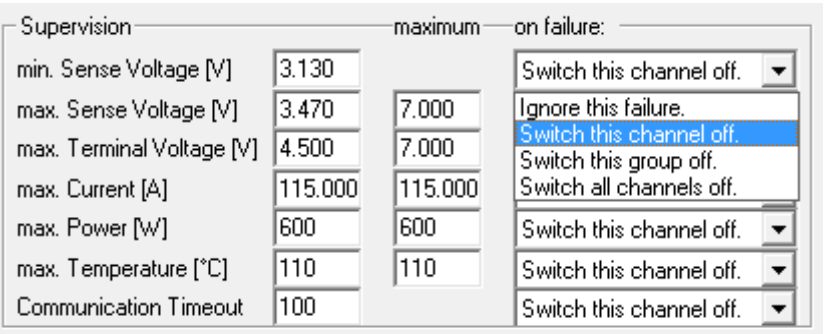

Fig. 4.11: Supervision Problem

### **Nominal Values**

Set the **Sense Voltage[V]**. It must be in range of the Supervision values entered previously.

Set the, "**Current Limit [A]**" as needed for your application.

See the \*00679.A3 manual for more details regarding Ramp Up, Down, Regulation settings, etc. Download the latest manual at: http://file.wiener-d.com/documentation/PL506-PL512/

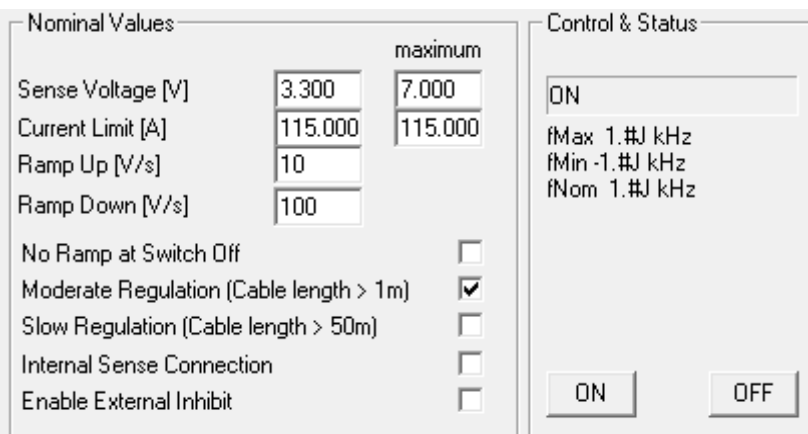

Fig. 4.12: Nominal Values

### **5 Web Server**

The PL512/PL506 has a built-in web-server which allows the monitoring of the power supply with a standard web browser.

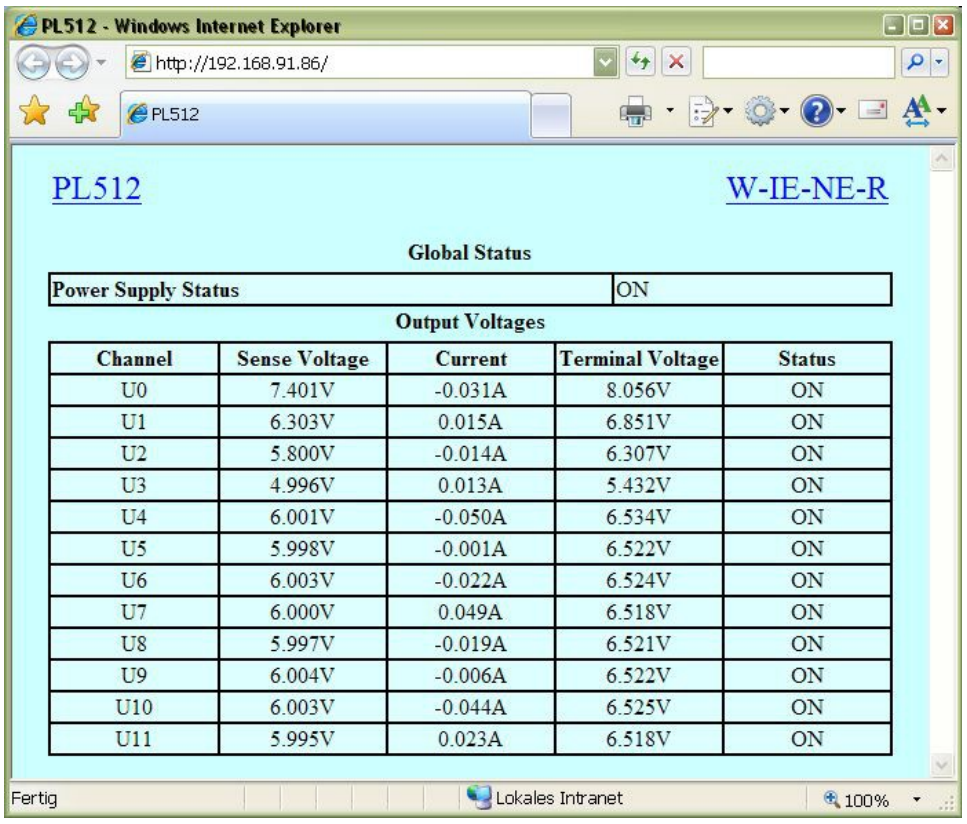

### **6 SNMP Control**

The SNMP (Simple Network Management Protocol) is generally used to monitor and control computers and network routers. WIENER claimed a specific part of the SNMP name space and implemented power supply specific items there. Protocol version 1 and 2c is implemented. The tree view of the implemented items is appended in [8](#page-41-0) [SNMP OID Tree.](#page-41-0)

NetSNMP is an open source SNMP program which can be used to access the PL506/512 power supply via the **S**imple **N**etwork **M**anagement **P**rotocol. Please see<http://net-snmp.sourceforge.net/> for more details.

Please install netSNMP from the CD-ROM or downloaded from the WIENER file server [http://file.wiener-d.com](http://file.wiener-d.com/) on the control computer. In order to perform SNMP calls from any WIENER product the WIENER-CRATE-MIB file must be stored somewhere on the PC doing the calls, by default that location should be /usr/share/snmp/mibs (Windows: C:\usr\share\snmp\mibs).

The most commonly used net-snmp calls are:

**snmpwalk** – returns groups of parameters / items

**snmpget** – returns a specific parameter (read)

**snmpset** – sets a specific parameter (write)

Please see the netSNMP description and help files for detailed instructions and options. All parameters defined for WIENER crates and power supply systems are contained within the WIENER-CRATE-MIB txt file.

A fast an easy way to begin using SNMP is to use command line arguments. The command line arguments specified in this document are based on netSNMP. The command line syntax is the same for both windows and Linux (and probably MAC OSX).

A first communication with the PL506 or PL512 power supply can be done using the **snmpwalk** to confirm the existence of the power supply at the given IP address. Please note that not all commands/parameters are supported by WIENER VME/VXI crates and PL5xx or MPOD power supplies.

### **snmpwalk -Cp -Oqv -v 2c -M \$path -m +WIENER-CRATE-MIB -c public \$ip**

with:

**snmpwalk:** This command will retrieve a block of information.

**-v 2c:** This parameters specifies which version of the SNMP to use. WIENER devices use SNMP 2C.

**-M \$path:** This parameter should be replaced with the path to the WIENER-CRATE-MIB.txt file. It is not needed in case the default path is used.

**-m +WIENER-CRATE-MIB:** This parameter tells the command to look at the WIENER-CRATE-MIB to resolve the OID name.

**-c public:** This specifies which community of values can be accessed.

**\$ip:** This should be replaced with the IP address of the PL506/512.

Example for PL506 system with IP address 192.168.92.85:

#### *snmpwalk -v 2c -m +WIENER-CRATE-MIB -c public 192.168.92.85*

returns:

*SSNMPv2-MIB::sysDescr.0 = STRING: WIENER Crate (, MUHSE 2.1.0.24, MPOD-BL 1.50 ) SNMPv2-MIB::sysObjectID.0 = OID: WIENER-CRATE-MIB::sysMainSwitch.0 DISMAN-EVENT-MIB::sysUpTimeInstance = Timeticks: (208676) 0:34:46.76 SNMPv2-MIB::sysContact.0 = STRING: SNMPv2-MIB::sysName.0 = STRING: SNMPv2-MIB::sysLocation.0 = STRING: SNMPv2-MIB::sysServices.0 = INTEGER: 79*

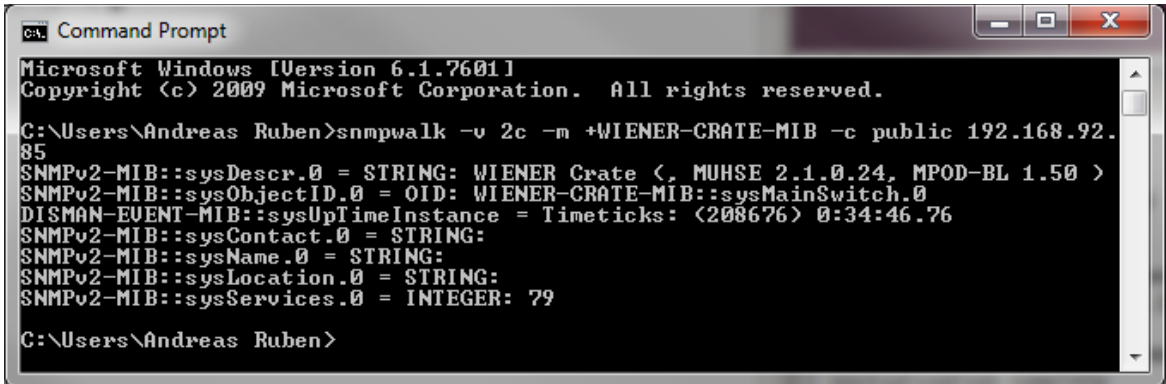

A list of all available parameters or sub-parameters as for instance channels can be obtained using the command snmpwalk with the parameter "crate". To get all parameters use:

### **snmpwalk -Cp -Oqv -v 2c -M \$path -m +WIENER-CRATE-MIB -c public \$ip crate**

example:

### *snmpwalk -v 2c -m +WIENER-CRATE-MIB -c public 192.168.92.85 crate*

returns for a PL506 :

*WIENER-CRATE-MIB::sysMainSwitch.0 = INTEGER: off(0)*

28. May 2013 22 \*00679.A4

*WIENER-CRATE-MIB::sysStatus.0 = BITS: 00 WIENER-CRATE-MIB::sysHardwareReset.0 = INTEGER: 0 WIENER-CRATE-MIB::outputNumber.0 = INTEGER: 6 WIENER-CRATE-MIB::outputIndex.u0 = INTEGER: u0(1) WIENER-CRATE-MIB::outputIndex.u1 = INTEGER: u1(2) WIENER-CRATE-MIB::outputIndex.u2 = INTEGER: u2(3) WIENER-CRATE-MIB::outputIndex.u3 = INTEGER: u3(4) WIENER-CRATE-MIB::outputIndex.u4 = INTEGER: u4(5) WIENER-CRATE-MIB::outputIndex.u5 = INTEGER: u5(6) WIENER-CRATE-MIB::outputName.u0 = STRING: U0 WIENER-CRATE-MIB::outputName.u1 = STRING: U1 WIENER-CRATE-MIB::outputName.u2 = STRING: U2 WIENER-CRATE-MIB::outputName.u3 = STRING: U3 WIENER-CRATE-MIB::outputName.u4 = STRING: U4 WIENER-CRATE-MIB::outputName.u5 = STRING: U5 WIENER-CRATE-MIB::outputGroup.u0 = INTEGER: 1 WIENER-CRATE-MIB::outputGroup.u1 = INTEGER: 2 WIENER-CRATE-MIB::outputGroup.u2 = INTEGER: 1 WIENER-CRATE-MIB::outputGroup.u3 = INTEGER: 2 WIENER-CRATE-MIB::outputGroup.u4 = INTEGER: 1 WIENER-CRATE-MIB::outputGroup.u5 = INTEGER: 2 WIENER-CRATE-MIB::outputStatus.u0 = BITS: 40 outputInhibit(1) WIENER-CRATE-MIB::outputStatus.u1 = BITS: 40 outputInhibit(1) WIENER-CRATE-MIB::outputStatus.u2 = BITS: 40 outputInhibit(1) WIENER-CRATE-MIB::outputStatus.u3 = BITS: 40 outputInhibit(1) WIENER-CRATE-MIB::outputStatus.u4 = BITS: 40 outputInhibit(1) WIENER-CRATE-MIB::outputStatus.u5 = BITS: 40 outputInhibit(1) WIENER-CRATE-MIB::outputMeasurementSenseVoltage.u0 = Opaque: Float: 0.000000 V WIENER-CRATE-MIB::outputMeasurementSenseVoltage.u1 = Opaque: Float: 0.000000 V WIENER-CRATE-MIB::outputMeasurementSenseVoltage.u2 = Opaque: Float: 0.000000 V WIENER-CRATE-MIB::outputMeasurementSenseVoltage.u3 = Opaque: Float: 0.000000 V WIENER-CRATE-MIB::outputMeasurementSenseVoltage.u4 = Opaque: Float: 0.000000 V WIENER-CRATE-MIB::outputMeasurementSenseVoltage.u5 = Opaque: Float: 0.000000 V WIENER-CRATE-MIB::outputMeasurementTerminalVoltage.u0 = Opaque: Float: 0.000000V WIENER-CRATE-MIB::outputMeasurementTerminalVoltage.u1 = Opaque: Float: 0.000000V WIENER-CRATE-MIB::outputMeasurementTerminalVoltage.u2 = Opaque: Float: 0.000000V WIENER-CRATE-MIB::outputMeasurementTerminalVoltage.u3 = Opaque: Float: 0.000000V WIENER-CRATE-MIB::outputMeasurementTerminalVoltage.u4 = Opaque: Float: 0.000000V WIENER-CRATE-MIB::outputMeasurementTerminalVoltage.u5 = Opaque: Float: 0.000000V WIENER-CRATE-MIB::outputMeasurementCurrent.u0 = Opaque: Float: 0.000000 A WIENER-CRATE-MIB::outputMeasurementCurrent.u1 = Opaque: Float: 0.000000 A WIENER-CRATE-MIB::outputMeasurementCurrent.u2 = Opaque: Float: 0.000000 A WIENER-CRATE-MIB::outputMeasurementCurrent.u3 = Opaque: Float: 0.000000 A WIENER-CRATE-MIB::outputMeasurementCurrent.u4 = Opaque: Float: 0.000000 A WIENER-CRATE-MIB::outputMeasurementCurrent.u5 = Opaque: Float: 0.000000 A WIENER-CRATE-MIB::outputMeasurementTemperature.u0 = INTEGER: 24 WIENER-CRATE-MIB::outputMeasurementTemperature.u1 = INTEGER: 25 WIENER-CRATE-MIB::outputMeasurementTemperature.u2 = INTEGER: 24 WIENER-CRATE-MIB::outputMeasurementTemperature.u3 = INTEGER: 26 WIENER-CRATE-MIB::outputMeasurementTemperature.u4 = INTEGER: 25 WIENER-CRATE-MIB::outputMeasurementTemperature.u5 = INTEGER: 29 WIENER-CRATE-MIB::outputSwitch.u0 = INTEGER: off(0) WIENER-CRATE-MIB::outputSwitch.u1 = INTEGER: off(0) WIENER-CRATE-MIB::outputSwitch.u2 = INTEGER: off(0) WIENER-CRATE-MIB::outputSwitch.u3 = INTEGER: off(0) WIENER-CRATE-MIB::outputSwitch.u4 = INTEGER: off(0) WIENER-CRATE-MIB::outputSwitch.u5 = INTEGER: off(0) WIENER-CRATE-MIB::outputVoltage.u0 = Opaque: Float: 3.299805 V*

28. May 2013 23 \*00679.A4

*WIENER-CRATE-MIB::outputVoltage.u1 = Opaque: Float: 24.000000 V WIENER-CRATE-MIB::outputVoltage.u2 = Opaque: Float: 3.300293 V WIENER-CRATE-MIB::outputVoltage.u3 = Opaque: Float: 24.000000 V WIENER-CRATE-MIB::outputVoltage.u4 = Opaque: Float: 3.299805 V WIENER-CRATE-MIB::outputVoltage.u5 = Opaque: Float: 24.000000 V WIENER-CRATE-MIB::outputCurrent.u0 = Opaque: Float: 115.000000 A WIENER-CRATE-MIB::outputCurrent.u1 = Opaque: Float: 23.000000 A WIENER-CRATE-MIB::outputCurrent.u2 = Opaque: Float: 115.000000 A WIENER-CRATE-MIB::outputCurrent.u3 = Opaque: Float: 23.000000 A WIENER-CRATE-MIB::outputCurrent.u4 = Opaque: Float: 115.000000 A WIENER-CRATE-MIB::outputCurrent.u5 = Opaque: Float: 23.000000 A WIENER-CRATE-MIB::outputVoltageRiseRate.u0 = Opaque: Float: 100.000000 V/s WIENER-CRATE-MIB::outputVoltageRiseRate.u1 = Opaque: Float: 100.000000 V/s WIENER-CRATE-MIB::outputVoltageRiseRate.u2 = Opaque: Float: 100.000000 V/s WIENER-CRATE-MIB::outputVoltageRiseRate.u3 = Opaque: Float: 100.000000 V/s WIENER-CRATE-MIB::outputVoltageRiseRate.u4 = Opaque: Float: 100.000000 V/s WIENER-CRATE-MIB::outputVoltageRiseRate.u5 = Opaque: Float: 100.000000 V/s WIENER-CRATE-MIB::outputVoltageFallRate.u0 = Opaque: Float: 100.000000 V/s WIENER-CRATE-MIB::outputVoltageFallRate.u1 = Opaque: Float: 100.000000 V/s WIENER-CRATE-MIB::outputVoltageFallRate.u2 = Opaque: Float: 100.000000 V/s WIENER-CRATE-MIB::outputVoltageFallRate.u3 = Opaque: Float: 100.000000 V/s WIENER-CRATE-MIB::outputVoltageFallRate.u4 = Opaque: Float: 100.000000 V/s WIENER-CRATE-MIB::outputVoltageFallRate.u5 = Opaque: Float: 100.000000 V/s WIENER-CRATE-MIB::outputSupervisionBehavior.u0 = INTEGER: 17749 WIENER-CRATE-MIB::outputSupervisionBehavior.u1 = INTEGER: 17749 WIENER-CRATE-MIB::outputSupervisionBehavior.u2 = INTEGER: 17749 WIENER-CRATE-MIB::outputSupervisionBehavior.u3 = INTEGER: 17749 WIENER-CRATE-MIB::outputSupervisionBehavior.u4 = INTEGER: 17749 WIENER-CRATE-MIB::outputSupervisionBehavior.u5 = INTEGER: 17749 WIENER-CRATE-MIB::outputSupervisionMinSenseVoltage.u0 = Opaque: Float: 3.129883V WIENER-CRATE-MIB::outputSupervisionMinSenseVoltage.u1 = Opaque: Float: 22.799805 V WIENER-CRATE-MIB::outputSupervisionMinSenseVoltage.u2 = Opaque: Float: 3.129883V WIENER-CRATE-MIB::outputSupervisionMinSenseVoltage.u3 = Opaque: Float: 22.799805 V WIENER-CRATE-MIB::outputSupervisionMinSenseVoltage.u4 = Opaque: Float: 3.129883V WIENER-CRATE-MIB::outputSupervisionMinSenseVoltage.u5 = Opaque: Float: 22.799805 V WIENER-CRATE-MIB::outputSupervisionMaxSenseVoltage.u0 = Opaque: Float: 3.470215V WIENER-CRATE-MIB::outputSupervisionMaxSenseVoltage.u1 = Opaque: Float: 25.200195 V WIENER-CRATE-MIB::outputSupervisionMaxSenseVoltage.u2 = Opaque: Float: 3.470215V WIENER-CRATE-MIB::outputSupervisionMaxSenseVoltage.u3 = Opaque: Float: 25.200195 V WIENER-CRATE-MIB::outputSupervisionMaxSenseVoltage.u4 = Opaque: Float: 3.470215V WIENER-CRATE-MIB::outputSupervisionMaxSenseVoltage.u5 = Opaque: Float: 25.200195 V WIENER-CRATE-MIB::outputSupervisionMaxTerminalVoltage.u0 = Opaque: Float: 4.500000 V WIENER-CRATE-MIB::outputSupervisionMaxTerminalVoltage.u1 = Opaque: Float: 27.000000 V WIENER-CRATE-MIB::outputSupervisionMaxTerminalVoltage.u2 = Opaque: Float: 4.500000 V WIENER-CRATE-MIB::outputSupervisionMaxTerminalVoltage.u3 = Opaque: Float: 27.000000 V WIENER-CRATE-MIB::outputSupervisionMaxTerminalVoltage.u4 = Opaque: Float: 4.500000 V WIENER-CRATE-MIB::outputSupervisionMaxTerminalVoltage.u5 = Opaque: Float: 27.000000 V WIENER-CRATE-MIB::outputSupervisionMaxCurrent.u0 = Opaque: Float: 115.000000 A WIENER-CRATE-MIB::outputSupervisionMaxCurrent.u1 = Opaque: Float: 23.000000 A WIENER-CRATE-MIB::outputSupervisionMaxCurrent.u2 = Opaque: Float: 115.000000 A WIENER-CRATE-MIB::outputSupervisionMaxCurrent.u3 = Opaque: Float: 23.000000 A WIENER-CRATE-MIB::outputSupervisionMaxCurrent.u4 = Opaque: Float: 115.000000 A WIENER-CRATE-MIB::outputSupervisionMaxCurrent.u5 = Opaque: Float: 23.000000 A WIENER-CRATE-MIB::outputSupervisionMaxTemperature.u0 = INTEGER: 110 deg C WIENER-CRATE-MIB::outputSupervisionMaxTemperature.u1 = INTEGER: 110 deg C WIENER-CRATE-MIB::outputSupervisionMaxTemperature.u2 = INTEGER: 110 deg C WIENER-CRATE-MIB::outputSupervisionMaxTemperature.u3 = INTEGER: 110 deg C WIENER-CRATE-MIB::outputSupervisionMaxTemperature.u4 = INTEGER: 110 deg C*

28. May 2013 24 \* 00679. A4

*WIENER-CRATE-MIB::outputSupervisionMaxTemperature.u5 = INTEGER: 110 deg C WIENER-CRATE-MIB::outputConfigMaxSenseVoltage.u0 = Opaque: Float: 15.999512 V WIENER-CRATE-MIB::outputConfigMaxSenseVoltage.u1 = Opaque: Float: 31.999023 V WIENER-CRATE-MIB::outputConfigMaxSenseVoltage.u2 = Opaque: Float: 15.999512 V WIENER-CRATE-MIB::outputConfigMaxSenseVoltage.u3 = Opaque: Float: 31.999023 V WIENER-CRATE-MIB::outputConfigMaxSenseVoltage.u4 = Opaque: Float: 15.999512 V WIENER-CRATE-MIB::outputConfigMaxSenseVoltage.u5 = Opaque: Float: 31.999023 V WIENER-CRATE-MIB::outputConfigMaxTerminalVoltage.u0 = Opaque: Float: 15.999512 V WIENER-CRATE-MIB::outputConfigMaxTerminalVoltage.u1 = Opaque: Float: 31.999023 V WIENER-CRATE-MIB::outputConfigMaxTerminalVoltage.u2 = Opaque: Float: 15.999512 V WIENER-CRATE-MIB::outputConfigMaxTerminalVoltage.u3 = Opaque: Float: 31.999023 V WIENER-CRATE-MIB::outputConfigMaxTerminalVoltage.u4 = Opaque: Float: 15.999512 V WIENER-CRATE-MIB::outputConfigMaxTerminalVoltage.u5 = Opaque: Float: 31.999023 V WIENER-CRATE-MIB::outputConfigMaxCurrent.u0 = Opaque: Float: 255.992188 A WIENER-CRATE-MIB::outputConfigMaxCurrent.u1 = Opaque: Float: 31.999023 A WIENER-CRATE-MIB::outputConfigMaxCurrent.u2 = Opaque: Float: 255.992188 A WIENER-CRATE-MIB::outputConfigMaxCurrent.u3 = Opaque: Float: 31.999023 A WIENER-CRATE-MIB::outputConfigMaxCurrent.u4 = Opaque: Float: 255.992188 A WIENER-CRATE-MIB::outputConfigMaxCurrent.u5 = Opaque: Float: 31.999023 A WIENER-CRATE-MIB::outputSupervisionMaxPower.u0 = Opaque: Float: 600.000000 W WIENER-CRATE-MIB::outputSupervisionMaxPower.u1 = Opaque: Float: 550.000000 W WIENER-CRATE-MIB::outputSupervisionMaxPower.u2 = Opaque: Float: 600.000000 W WIENER-CRATE-MIB::outputSupervisionMaxPower.u3 = Opaque: Float: 550.000000 W WIENER-CRATE-MIB::outputSupervisionMaxPower.u4 = Opaque: Float: 600.000000 W WIENER-CRATE-MIB::outputSupervisionMaxPower.u5 = Opaque: Float: 550.000000 W WIENER-CRATE-MIB::outputRegulationMode.u0 = INTEGER: moderate(1) WIENER-CRATE-MIB::outputRegulationMode.u1 = INTEGER: moderate(1) WIENER-CRATE-MIB::outputRegulationMode.u2 = INTEGER: moderate(1) WIENER-CRATE-MIB::outputRegulationMode.u3 = INTEGER: moderate(1) WIENER-CRATE-MIB::outputRegulationMode.u4 = INTEGER: moderate(1) WIENER-CRATE-MIB::outputRegulationMode.u5 = INTEGER: moderate(1) WIENER-CRATE-MIB::outputConfigMaxTemperature.u0 = INTEGER: 110 deg C WIENER-CRATE-MIB::outputConfigMaxTemperature.u1 = INTEGER: 110 deg C WIENER-CRATE-MIB::outputConfigMaxTemperature.u2 = INTEGER: 110 deg C WIENER-CRATE-MIB::outputConfigMaxTemperature.u3 = INTEGER: 110 deg C WIENER-CRATE-MIB::outputConfigMaxTemperature.u4 = INTEGER: 110 deg C WIENER-CRATE-MIB::outputConfigMaxTemperature.u5 = INTEGER: 110 deg C WIENER-CRATE-MIB::groupsNumber.0 = INTEGER: 4 WIENER-CRATE-MIB::groupsIndex.0 = INTEGER: 0 WIENER-CRATE-MIB::groupsIndex.1 = INTEGER: 1 WIENER-CRATE-MIB::groupsIndex.2 = INTEGER: 2 WIENER-CRATE-MIB::groupsSwitch.0 = INTEGER: undefined(-1) WIENER-CRATE-MIB::groupsSwitch.1 = INTEGER: undefined(-1) WIENER-CRATE-MIB::groupsSwitch.2 = INTEGER: undefined(-1) WIENER-CRATE-MIB::snmpCommunityName.public = STRING: "public" WIENER-CRATE-MIB::snmpPort.0 = INTEGER: 161 WIENER-CRATE-MIB::firmwareUpdate.0 = "" WIENER-CRATE-MIB::ipDynamicAddress.0 = IpAddress: 192.168.92.85 WIENER-CRATE-MIB::ipStaticAddress.0 = IpAddress: 192.168.92.85 WIENER-CRATE-MIB::macAddress.0 = Hex-STRING: 00 50 C2 2D CB D9 WIENER-CRATE-MIB::psSerialNumber.0 = STRING: WIENER-CRATE-MIB::psOperatingTime.0 = INTEGER: 790593 s WIENER-CRATE-MIB::psOperatingTime.0 = No more variables left in this MIB View (I t is past the end of the MIB tree)*

Further it is possible obtain the array of names or values for a specific parameter. The following command provides a list of all existing output channels:

28. May 2013 25 \*00679.A4

### **snmpwalk -Cp -Oqv -v 2c -M \$path -m +WIENER-CRATE-MIB -c public \$ip outputName**

Example:

*snmpwalk -v 2c -m +WIENER-CRATE-MIB -c public 192.168.92.25 outputName*

*WIENER-CRATE-MIB::outputName.u0 = STRING: U0 WIENER-CRATE-MIB::outputName.u1 = STRING: U1 WIENER-CRATE-MIB::outputName.u2 = STRING: U2 WIENER-CRATE-MIB::outputName.u3 = STRING: U3 WIENER-CRATE-MIB::outputName.u4 = STRING: U4 WIENER-CRATE-MIB::outputName.u5 = STRING: U5*

To see all output channel set voltage values use snmpwalk with outputVoltage:

**snmpwalk -Cp -Oqv -v 2c -M \$path -m +WIENER-CRATE-MIB -c public \$ip outputVoltage** Example:

### *snmpwalk -v 2c -m +WIENER-CRATE-MIB -c public 192.168.2.25 outputVoltage*

*WIENER-CRATE-MIB::outputVoltage.u0 = Opaque: Float: 3.299805 V WIENER-CRATE-MIB::outputVoltage.u1 = Opaque: Float: 24.000000 V WIENER-CRATE-MIB::outputVoltage.u2 = Opaque: Float: 3.300293 V WIENER-CRATE-MIB::outputVoltage.u3 = Opaque: Float: 24.000000 V WIENER-CRATE-MIB::outputVoltage.u4 = Opaque: Float: 3.299805 V WIENER-CRATE-MIB::outputVoltage.u5 = Opaque: Float: 24.000000 V*

After obtaining information about the power supplies or a list of channels and parameters, it is useful to be able to write or read information about it. This can be done using the **snmpget** and **snmpset** commands.

#### **snmpget -Oqv -v 2c -M \$path -m +WIENER-CRATE-MIB -c guru \$ip name.index**

#### **snmpset -v 2c -M \$path -m +WIENER-CRATE-MIB -c guru \$ip name.index format value**

The most common kind of call you will want is to get data from the power supply. This is easily done via the *snmpget* command. The example below retrieves information about whether the main power for the crate is on. If you wish to test this example on your own system replace "\$path" with the path to WIENER-CRATE-MIB.txt (/usr/share/snmp/mibs by default and "\$ip" with the ip address of your MPOD (see following examples).

### **snmpget -v 2c -M \$path -m +WIENER-CRATE-MIB -c public \$ip sysMainSwitch.0**

Example:

### *snmpget -v 2c -m +WIENER-CRATE-MIB -c public 192.168.92.85 sysMainSwitch.0*

*WIENER-CRATE-MIB::sysMainSwitch.0 = INTEGER: off(0)*

This indicates that the crate or power supply is currently off. To better understand the call above we will break it down by parameter:

**snmpget:** This command will retrieve a value from the PL506/512.

**-v 2c:** This parameters specifies which version of the SNMP to use. WIENER devices use SNMP 2C.

**-M \$path:** This parameter should be replaced with the path to the WIENER-CRATE-MIB.txt file.

**-m +WIENER-CRATE-MIB:** This parameter tells the command to look at the WIENER-CRATE-MIB to resolve the OID name.

**-c public:** This specifies which community of values can be accessed.

**\$ip:** This should be replaced with the IP address of the PL506/512.

**sysMainSwitch.0:** This is the register you wish to retrieve.

Since we know from the call above that the power supply is off, we may want to turn it on. To turn the PL506/512 on, we can use the command:

28. May 2013 26 \*00679.A4

#### **snmpset -v 2c - path -m +WIENER-CRATE-MIB -c COMMUNITY \$ip sysMainSwitch.0 i 1**

Depending on the device type the community may be "public" for reading or "private" / "guru" for write calls. In case the wrong community code is used a "not writable" error message will be received.

Example:

### *snmpset -v 2c -m +WIENER-CRATE-MIB -c private 192.168.92.85 sysMainSwitch.0 i 1*

*WIENER-CRATE-MIB::sysMainSwitch.0 = INTEGER: on(1)*

Most of the parameters for snmpset are the same as snmpget, the new parameters are highlighted below.

**i:** Since sysMainSwitch.0 is an integer value, we specify the value to be an integer with.

**1:** This is the value we wish to write. In this case we write 'one' to set the main switch to on.

For most of the write commands (snmpset) the access type has to be changed from public to guru.

A complete list of value names that can be written or read via SNMP can be found in the WIENER-CRATE-MIB file with detailed description but commonly needed values are:

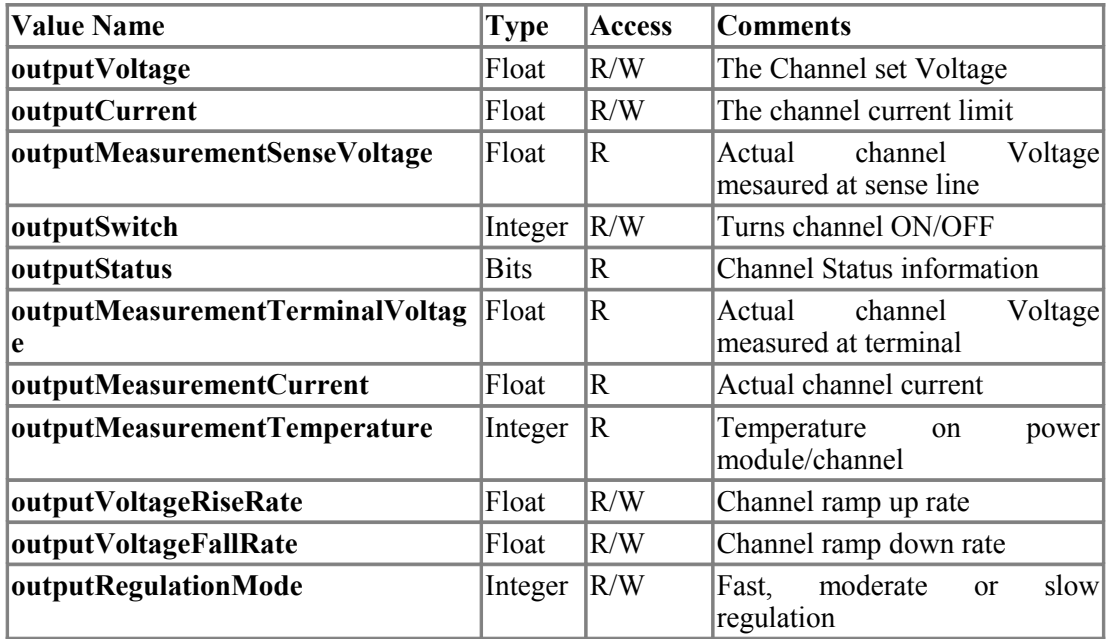

For example, to read channel set voltage use:

**snmpget -Oqv -v 2c -M \$path -m +WIENER-CRATE-MIB -c guru \$ip outputVoltage.index** Example:

*snmpget -v 2c -m +WIENER-CRATE-MIB -c public 192.168.92.85 outputVoltage.001*

*WIENER-CRATE-MIB::outputVoltage.u0 = Opaque: Float: 3.299805 V*

Write and read individual set voltages, "guru" access needed to write!

*snmpset -v 2c -m +WIENER-CRATE-MIB -c guru 192.168.92.85 outputVoltage.001 F 4.0*

*WIENER-CRATE-MIB::outputVoltage.u0 = Opaque: Float: 4.000000 V*

Note the "F" before the 4.0, this indicates that the value is a floating point number.

The individual channels of PL506 and PL512 power supply can be turned on and off. To turn on channel Ux:

**snmpset -Oqv -v 2c -M \$path -m +WIENER-CRATE-MIB -c guru \$ip outputSwitch.index i 1**

28. May 2013 27 \* 00679.A4

The same channel can be turned off with:

**snmpset -Oqv -v 2c -M \$path -m +WIENER-CRATE-MIB -c guru \$ip outputSwitch.index i 0**

Example for switching on the first channel:

*snmpset -v 2c -m +WIENER-CRATE-MIB -c guru 192.168.92.85 outputSwitch.u0 i 1 WIENER-CRATE-MIB::outputSwitch.u0 = INTEGER: on(1)*

PL506 / 512 channels have programmable voltage ramp speeds for both up and down direction:

**snmpset -Oqv -v 2c -M \$path -m +WIENER-CRATE-MIB -c guru \$ip outputVoltageRiseRate.index F value**

Example:

*snmpset -v 2c -m +WIENER-CRATE-MIB -c guru 192.168.92.85 outputVoltageRiseRate.u0 F 10.0*

*WIENER-CRATE-MIB::outputVoltageRiseRate.u0 = Opaque: Float: 10.000000 V/s*

*snmpset -v 2c -m +WIENER-CRATE-MIB -c guru 192.168.92.85 outputVoltageFallRate.u0 F 100.0*

*WIENER-CRATE-MIB::outputVoltageFallRate.u0 = Opaque: Float: 100.000000 V/s*

### **Change of community names / setting of passwords**

For the communication with MPOD modules 4 types of SNMP communities are used,"**public**", "**private**", "**admin**" and "**guru**" By default the community names are equal to the community types.

*snmpwalk -v 2c -m +WIENER-CRATE-MIB -c admin 192.168.0.81 snmpCommunityName*

*WIENER-CRATE-MIB::snmpCommunityName.public = STRING: "public" WIENER-CRATE-MIB::snmpCommunityName.private = STRING: "private"*

*WIENER-CRATE-MIB::snmpCommunityName.admin = STRING: "admin"*

### *snmpwalk -v 2c -m +WIENER-CRATE-MIB -c private 192.168.0.81snmpCommunityName*

*WIENER-CRATE-MIB::snmpCommunityName.public = STRING: "public"*

*WIENER-CRATE-MIB::snmpCommunityName.private = STRING: "private"*

In order to secure the MPOD system communication the community names can be used as passwords and be changed accordingly. The following example shows how the change and test the community names. Using a wrong community name will result in a time out error. Please note, that especially the communities with write access (private, admin) should be protected.

*snmpset -v 2c -m +WIENER-CRATE-MIB -c private 192.168.0.81 snmpCommunityName.private s seCrET*

*WIENER-CRATE-MIB::snmpCommunityName.private = STRING: "seCrET"*

*snmpwalk -v 2c -m +WIENER-CRATE-MIB -c private 192.168.0.81snmpCommunityName*

*Timeout: No Response from 192.168.0.80*

*snmpwalk -v 2c -m +WIENER-CRATE-MIB -c seCrET 192.168.0.80 snmpCommunityName*

*WIENER-CRATE-MIB::snmpCommunityName.public = STRING: "public"*

*WIENER-CRATE-MIB::snmpCommunityName.private = STRING: ""seCrET"*

*WIENER-CRATE-MIB::snmpCommunityName.admin = STRING: "admin"*

#### **MIB Browser**

There are several commercial or open source MIB-Browser programs available which can be used for SNMP communication. These provide often a simple GUI and allow SNMP calls.

Following is a list of some free or open source MIB – browsers:

http://www.ireasoning.com/mibbrowser.shtml

http://www.serverscheck.com/mib\_browser/

http://www.mibble.org/

http://www.ks-soft.net/hostmon.eng/mibbrowser/index.htm

http://www.tembria.com/products/snmpbrowser/index.html

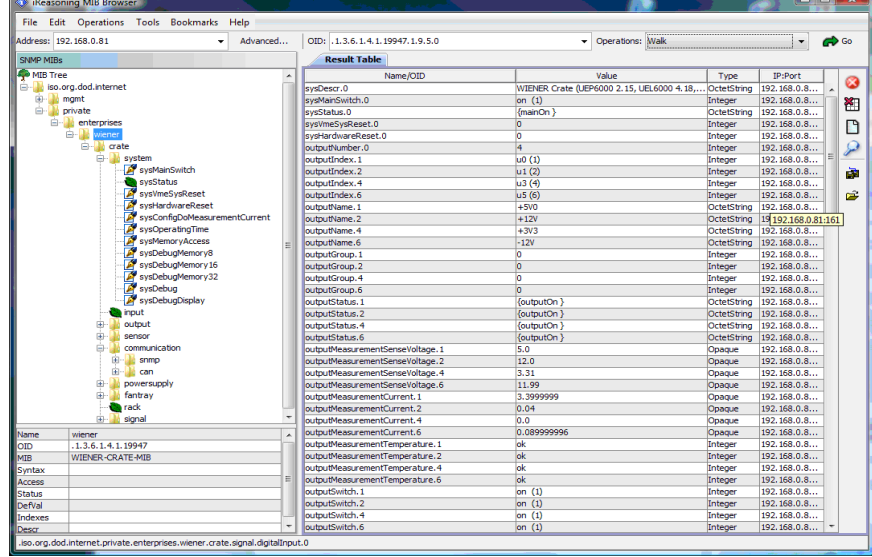

### **7 OPC Server**

A server according to OPC Data Access V2.05 is optional available.

OPC (**O**LE for **P**rocess **C**ontrol) allows fast and secure access to data and information under Windows operating systems. As an industry-spanning, multi-vendor software interface, OPC minimizes connection and maintenance overheads.

This server, running on a Computer with the Microsoft Windows XP operating system, enables access to all controllers which are connected to the network (TCP/IP). It is possible to

- access from any OPC Client application to the data of one or more servers
- encapsulating the properties specific to the server and type of communication
- commissioning support due to automatic scanning of the network and registration of communication stations
- restricting access rights by the underlying Microsoft DCOM.

The details of the OPC server can be found in the manual delivered with the OPC server software.

### **8 Power Bins PBN506/PBN512**

For easy exchange of the PL512/PL506 Power Box the special bins PBN506/PBN512 are provided: The low voltage/high current cabling is connected to M5 threaded bolts (MULTICONTACT). The arrangement is the same as at the power box: Starting from left with U0, and positive outputs up – negative outputs down.

Each sense lines of four output channels are connected to an eightfold pluggable terminal row.

If remote sensing is not used, the sense lines can be connected to the power outputs with jumpers.

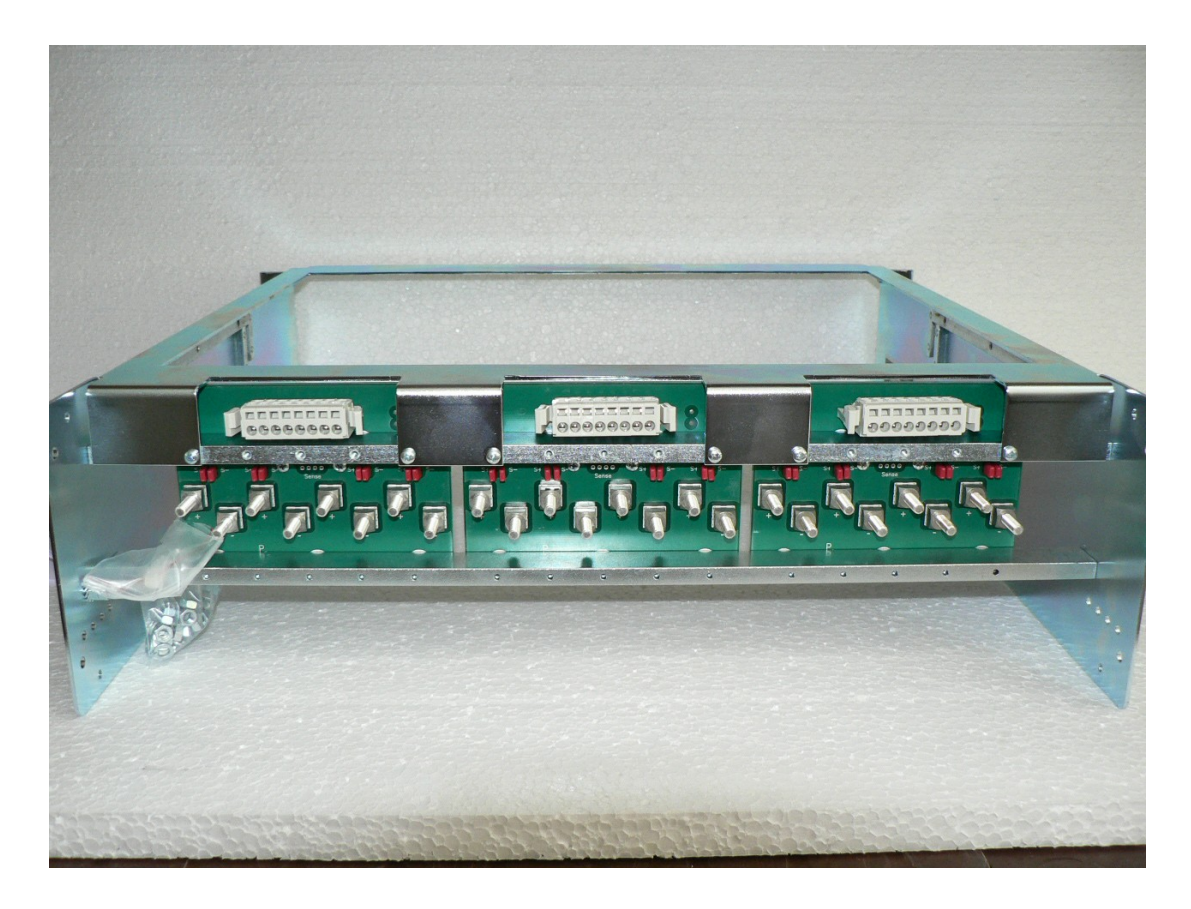

Figure 8.1: PBN512 -3U RATO Power Bin

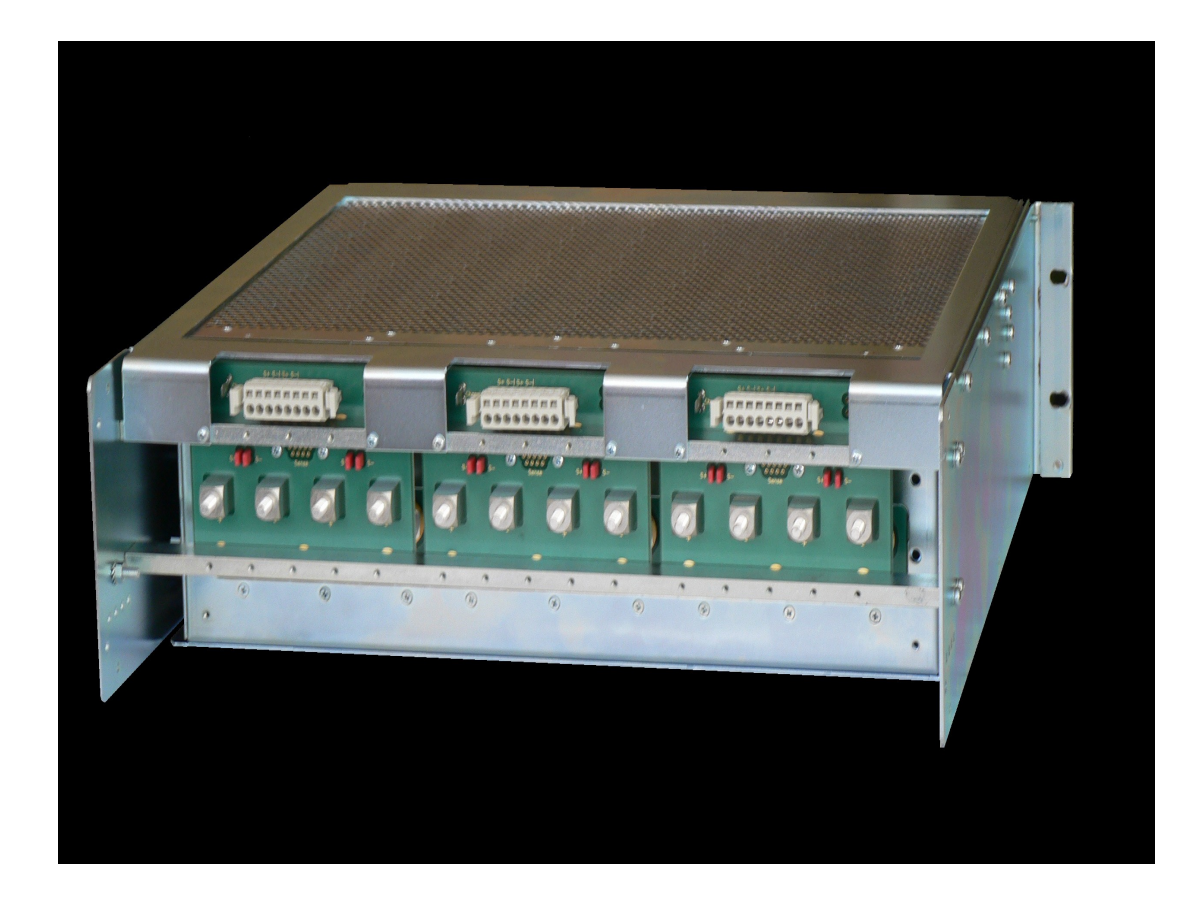

Figure 8.2: PBN506 -3U RASO Power Bin (with PL506 Power Supply inserted)

### **Appendix A: Data Sheet**

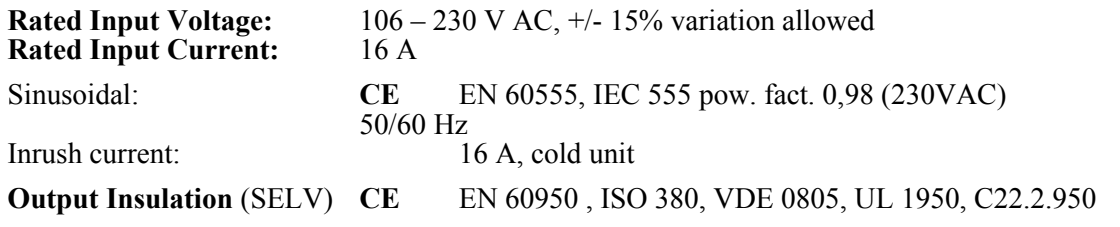

**DC Output** power with different input voltages at the rated current (16A), calculated with typical efficiency of 75% **115VAC / 1.380Wnom, 1580Wpeak 230VAC / 2.760W, 3170Wpeak** 

### **Regulation fast remote sense circuit (short sensed distance, sense connected to output at the PBN506/PBN512 power bin):**

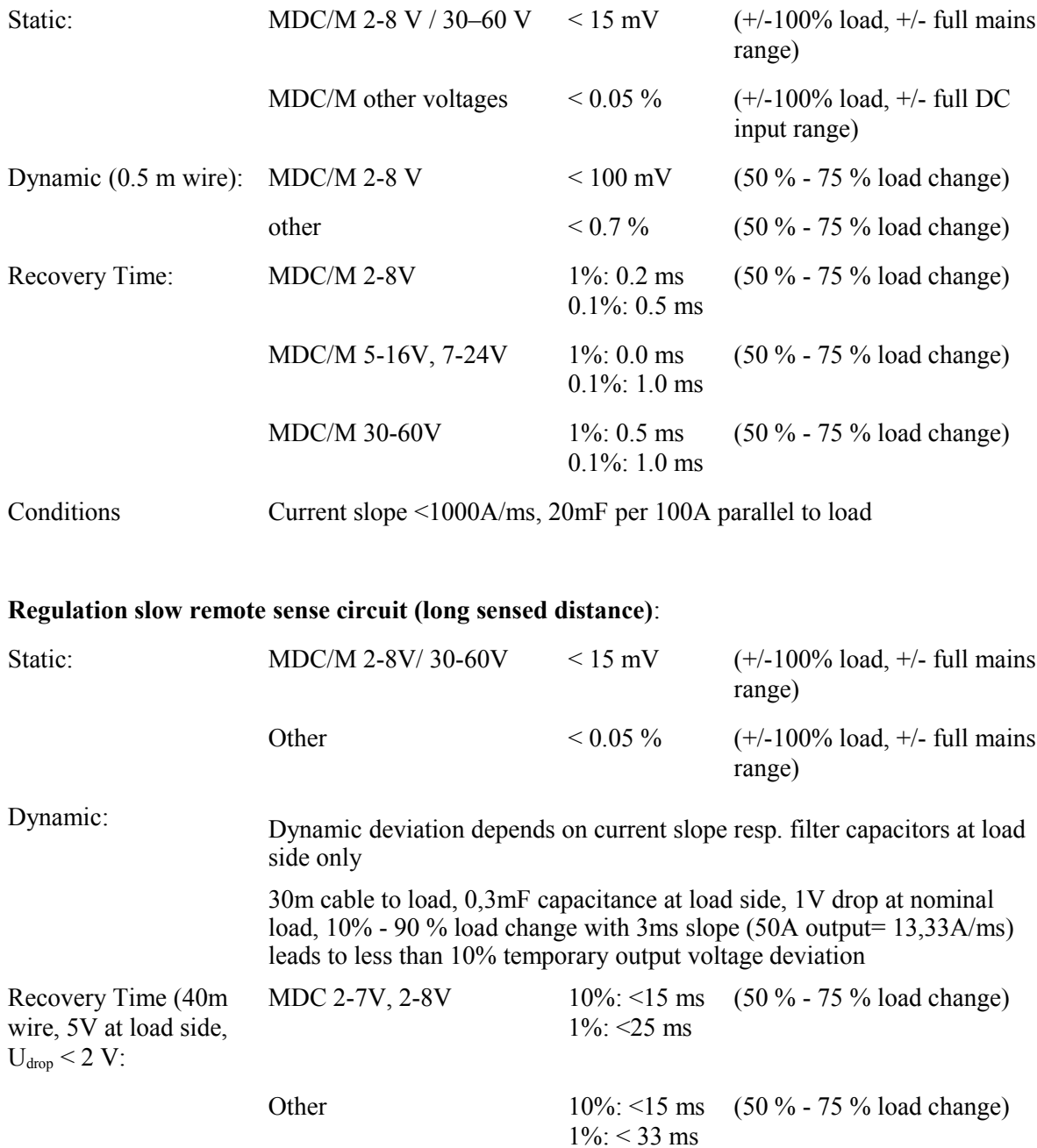

### **DC Output Characteristics:**

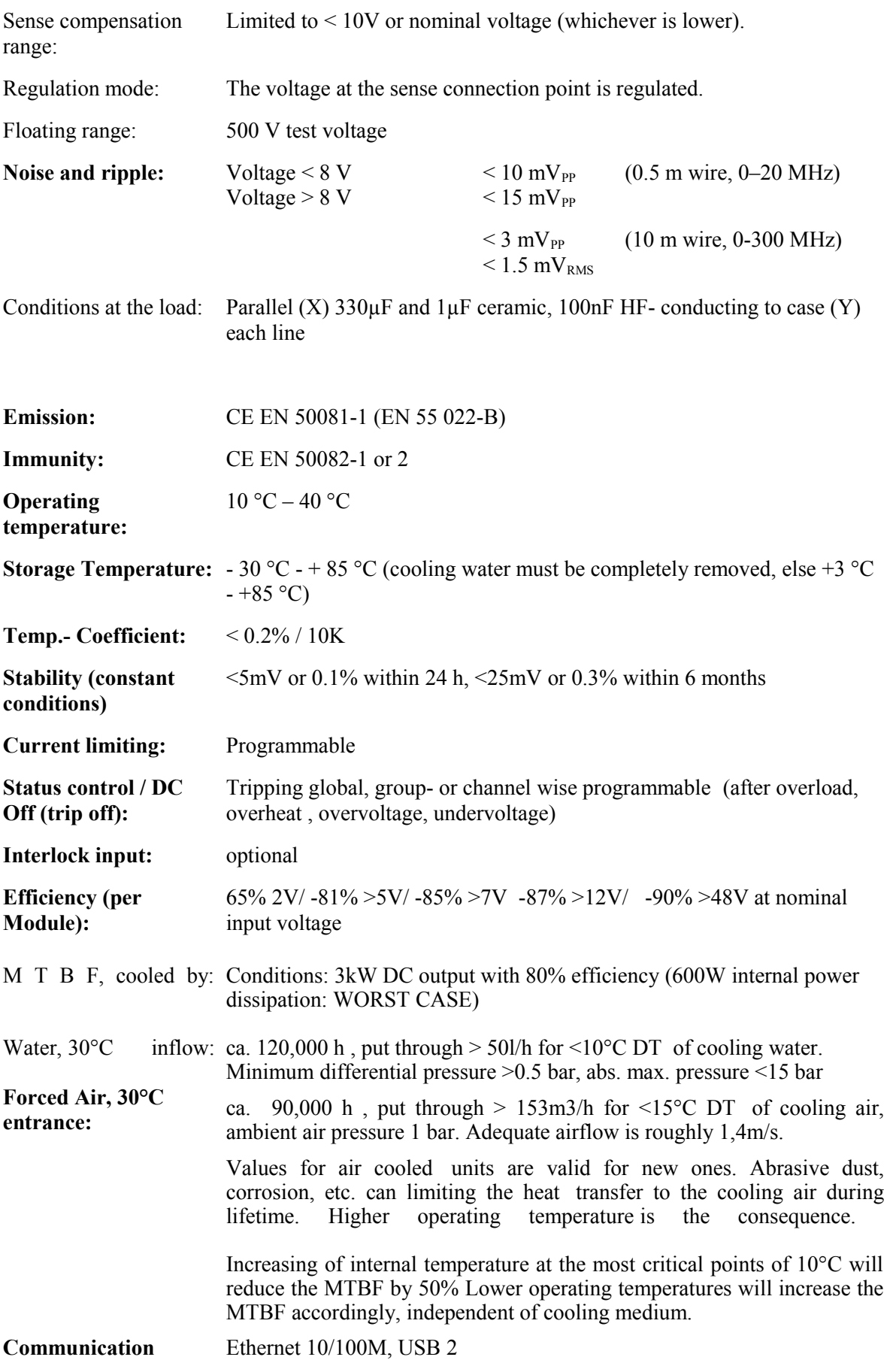

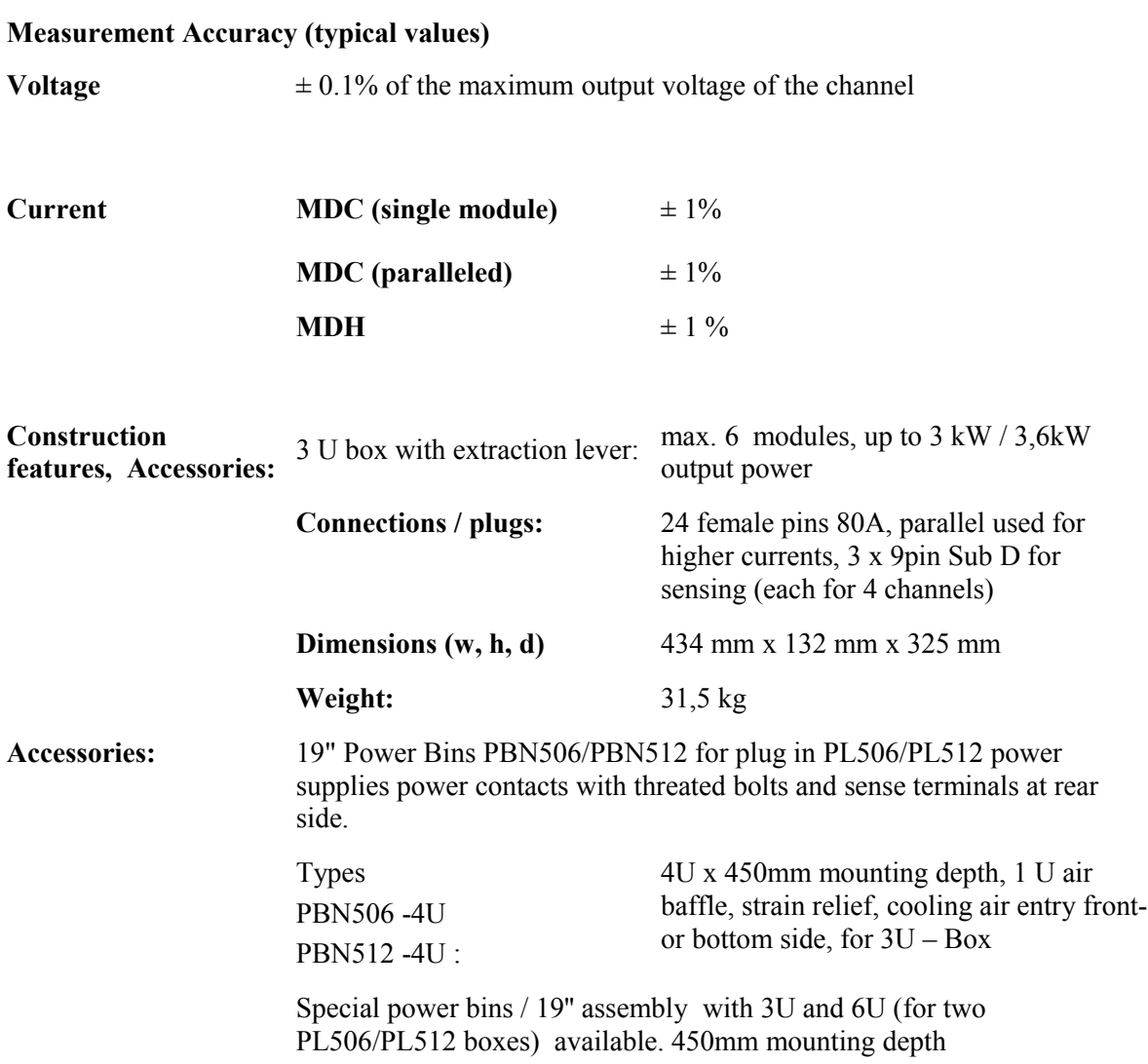

### **Appendix B: Ordering Information**

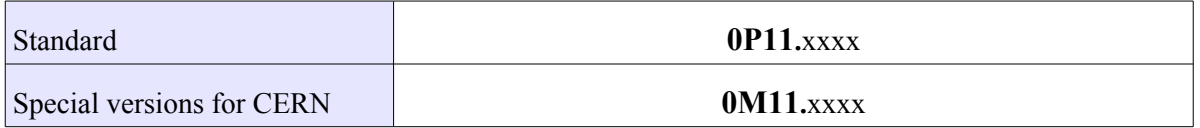

The left side of the ordering number is not descriptive, it is randomly assigned to the requested module & options configuration. Up to six power modules may be used inside of one power box.

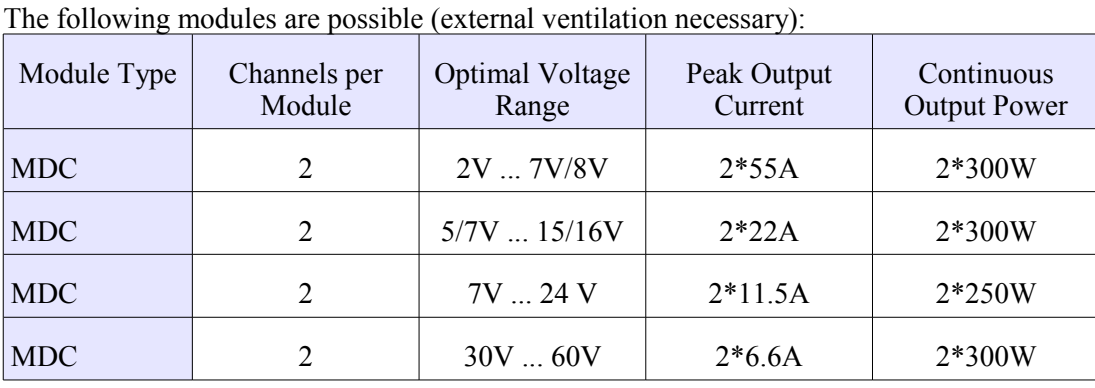

The following modules can be used without external ventilation (integrated fans):

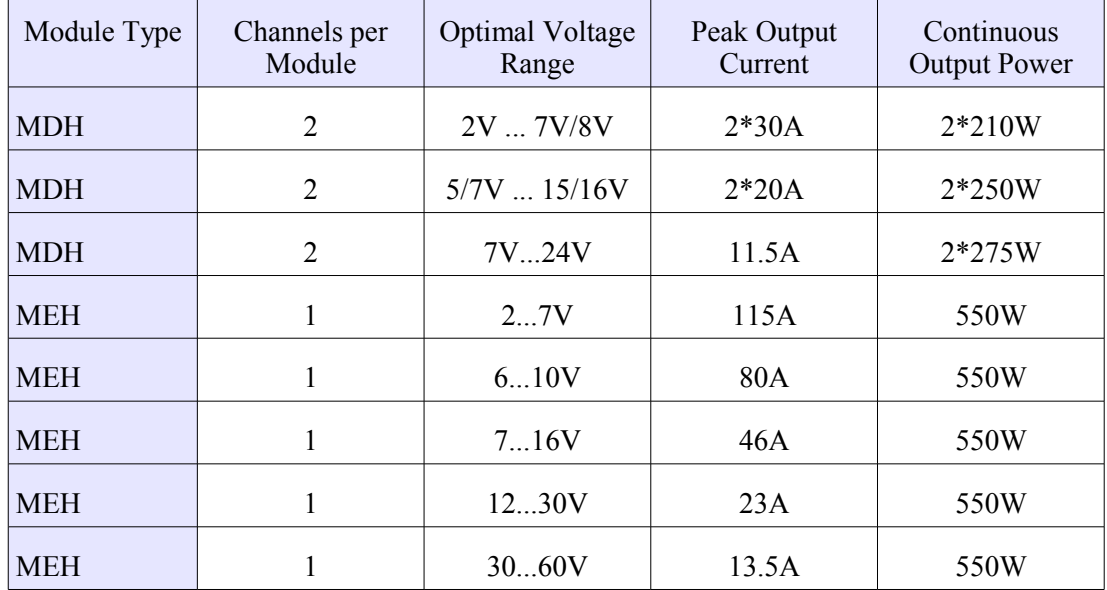

All power modules can be ordered with different sense regulation characteristics:

- Fast Fastest regulation, but may be instable if connected to cables longer than 1 m.
- Moderate This is the standard configuration for cable length up to 30 m
- Slow This is used for much longer cables

Available Power Bins:

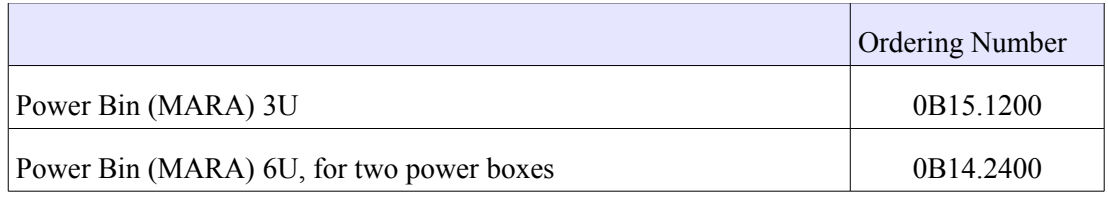

### **Appendix C: SNMP OID Tree**

<span id="page-41-0"></span>Only a small part of general SNMP OIDs is implemented. This is the tree view:

```
+--iso(1) |
 +--org(3)\blacksquare+ -dod(6)
       \blacksquare +--internet(1)
          \blacksquare +--directory(1)
         \blacksquare+--mgmt(2)\|+--mib-2(1) | |
                +--system(1) | | |
                | +-- -R-- String sysDescr(1)<br>| | Textual Convention: D.
                         | | | Textual Convention: DisplayString
          | | | Size: 0..255
          | | +-- -R-- ObjID sysObjectID(2)
          | | +-- -R-- TimeTicks sysUpTime(3)
          | | +-- -RW- String sysContact(4)
          | | | Textual Convention: DisplayString
                 | | | Size: 0..255
                   | | +-- -RW- String sysName(5)
                   | | | Textual Convention: DisplayString
          | | | Size: 0..255
          | | +-- -RW- String sysLocation(6)
          | | | Textual Convention: DisplayString
          | | | Size: 0..255
                 | | +-- -R-- INTEGER sysServices(7)
                 | | | Range: 0..127
```
This is the tree view of the wiener-specific SNMP namespace. It could be generated with the command "snmptranslate -w 80 -Tp WIENER-CRATE-MIB::wiener". Because it's a general definition, usable for different types of crates, some items may be not implemented in the real hardware. Here the not relevant parts are omitted.

The wiener OID is located at iso(1).org(3).dod(6).internet(1).private(4).enterprises(1).

A detailed description of the SNMP functionality can be found in the corresponding MIB file (WIENER-CRATE-MIB.txt)

```
+--crate(1) |
 +--system(1) | |
| +-- -RW- EnumVal sysMainSwitch(1)
| | Values: OFF(0), ON(1)
    | +-- -R-- BitString sysStatus(2)
  | | Values: mainOn(0), mainInhibit(1), localControlOnly(2), 
  | | inputFailure(3), outputFailure(4), fantrayFailure(5), 
 | | sensorFailure(6), VmeSysfail(7),
| | plugAndPlayIncompatible(8)
| +-- -RW- EnumVal sysVmeSysReset(3)
            | Values: TRIGGER(1)
|
 +--input(2) |
 +--output(3)\| \cdot \| | +-- -R-- INTEGER outputNumber(1)
  | | Range: 0..255
  | |
  | +--outputTable(2)
 | - | - | | | +--outputEntry(1)
  | | | Index: outputIndex
 | - | | | +-- ---- EnumVal outputIndex(1)
| | | Values: U0(1), U1(2), U2(3), U3(4), U4(5), U5(6), U6(7), 
| | | U7(8), U8(9), U9(10), U10(11), U11(12)
          | | +-- -R-- String outputName(2)
```
28. May 2013  $\frac{37}{28}$   $\frac{100679}{44}$ 

```
 | | | Textual Convention: DisplayString
                  Size: 1..4
           | | +-- -RW- INTEGER outputGroup(3)
     | | | Range: 0..127
     | | +-- -R-- BitString outputStatus(4)
     | | | Values: outputOn(0), outputInhibit(1), 
     | | | outputFailureMinSenseVoltage(2), 
                          outputFailureMaxSenseVoltage(3),
  | | | outputFailureMaxTerminalVoltage(4), 
     | | | outputFailureMaxCurrent(5), 
                          outputFailureMaxTemperature(6),
                          outputFailureMaxPower(7),
                          outputFailureTimeout(9),
     | | | outputCurrentLimited(10), outputRampUp(11), 
     | | | outputRampDown(12)
     | | +-- -R-- Opaque outputMeasurementSenseVoltage(5)
     | | | Textual Convention: Float
          | Size: 7<br>+-- -R-- Opaque
     | | +-- -R-- Opaque outputMeasurementTerminalVoltage(6)
    | | | Textual Convention: Float
          | Size: 7<br>+-- -R-- Opaque
     | | +-- -R-- Opaque outputMeasurementCurrent(7)
                  .<br>Textual Convention: Float
    | | Size: 7<br>| +-- -R-- EnumVal
     | | +-- -R-- EnumVal outputMeasurementTemperature(8)
     | | | Values: OK(-128), FAILURE(127)
     | | +-- -RW- EnumVal outputSwitch(9)
          | Values: OFF(0), ON(1)<br>+-- -RW- Opaque outputVolta
     | | +-- -RW- Opaque outputVoltage(10)
                  Textual Convention: Float
    | | Size: 7<br>| +-- -RW- INTEGER
     | | +-- -RW- INTEGER outputAdjustVoltage(11)
          | Range: -128..127<br>|--- -RW- Opaque output
     | | +-- -RW- Opaque outputCurrent(12)
    | | | Textual Convention: Float
     | | | Size: 7
     | | +-- -RW- INTEGER outputSupervisionBehavior(15)
     | | | Range: 0..65535
     | | +-- -RW- Opaque outputSupervisionMinSenseVoltage(16)
    | | | Textual Convention: Float
     | | | Size: 7
     | | +-- -RW- Opaque outputSupervisionMaxSenseVoltage(17)
                  Textual Convention: Float
          | Size: 7<br>+-- -RW- Opaque
     | | +-- -RW- Opaque outputSupervisionMaxTerminalVoltage(18)
    | | | Textual Convention: Float
          | Size: 7<br>+-- -RW- Opaque
     | | +-- -RW- Opaque outputSupervisionMaxCurrent(19)
                  Textual Convention: Float<br>Size: 7
    | | Size: 7<br>| +-- -RW- Opaque
     | | +-- -RW- Opaque outputConfigMaxSenseVoltage(21)
    | | | Textual Convention: Float
   | | | Size: 7
     | | +-- -RW- Opaque outputConfigMaxTerminalVoltage(22)
     | | | Textual Convention: Float
          | Size: 7<br>+-- -RW- Opaque
     | | +-- -RW- Opaque outputConfigMaxCurrent(23)
    | | | Textual Convention: Float
         | Size: 7<br>+-- -RW- Opaque
     | | +-- -RW- Opaque outputSupervisionMaxPower(24)
                  Textual Convention: Float
                   Size: 7
| |
    |<br>|--- -R-- INTEGER groupsNumber(3)<br>| Range: 1..255
            Range: 1..255
| |
     | +--groupsTable(4)
| |
        | +--groupsEntry(1)
            Index: groupsIndex
| |
           | +-- ---- EnumVal groupsIndex(1)
           | | Values: ALL(0)
           | +-- --W- EnumVal groupsSwitch(9)
                  Values: UNDEFINED(-1), OFF(0), ON(1)
  +--communication(5)
   | \cdot |+--snmp(1) | |
        | +--snmpCommunityTable(1)
```
28. May 2013  $38$  \*00679.A4

|

```
 | | |
 | +--snmpCommunityEntry(1)
  | | | Index: snmpAccessRight
| | |
| | +-- ---- EnumVal snmpAccessRight(1)
| | | Values: public(1), private(2), admin(3), guru(4)
| | +-- -RW- String snmpCommunityName(2)
| | Size: 0..14
| |
      | +-- -RW- INTEGER snmpPort(2)
|
  +--powersupply(6)
 \| \cdot \| | +-- -R-- String psSerialNumber(2)
| | Textual Convention: DisplayString
| | Size: 0..255
| +-- -R-- INTEGER psOperatingTime(3)
| +-- -RW- String psDirectAccess(1024)
| Size: 1..14
 \, \,
```
### **Appendix D: Parallel Connection of Output Channels**

A set of six current bars ( 4-fold ) will be delivered by each power bin in a

companion-assembly-pack.

### **How to use the current bars**

If the power supply has channels with more than one contact pair, use the current bars to connect each option. For best operation it is necessary to connect the parallel outputs together as near as possible at the power supply site. For 200A (4-fold) the current bars can be used as they are, for 3 fold or dual paralleling they have to be cut accordingly.

4-fold : 200A ( order number : 1480753.A1 )

3-fold : 150A

2-fold : 100A

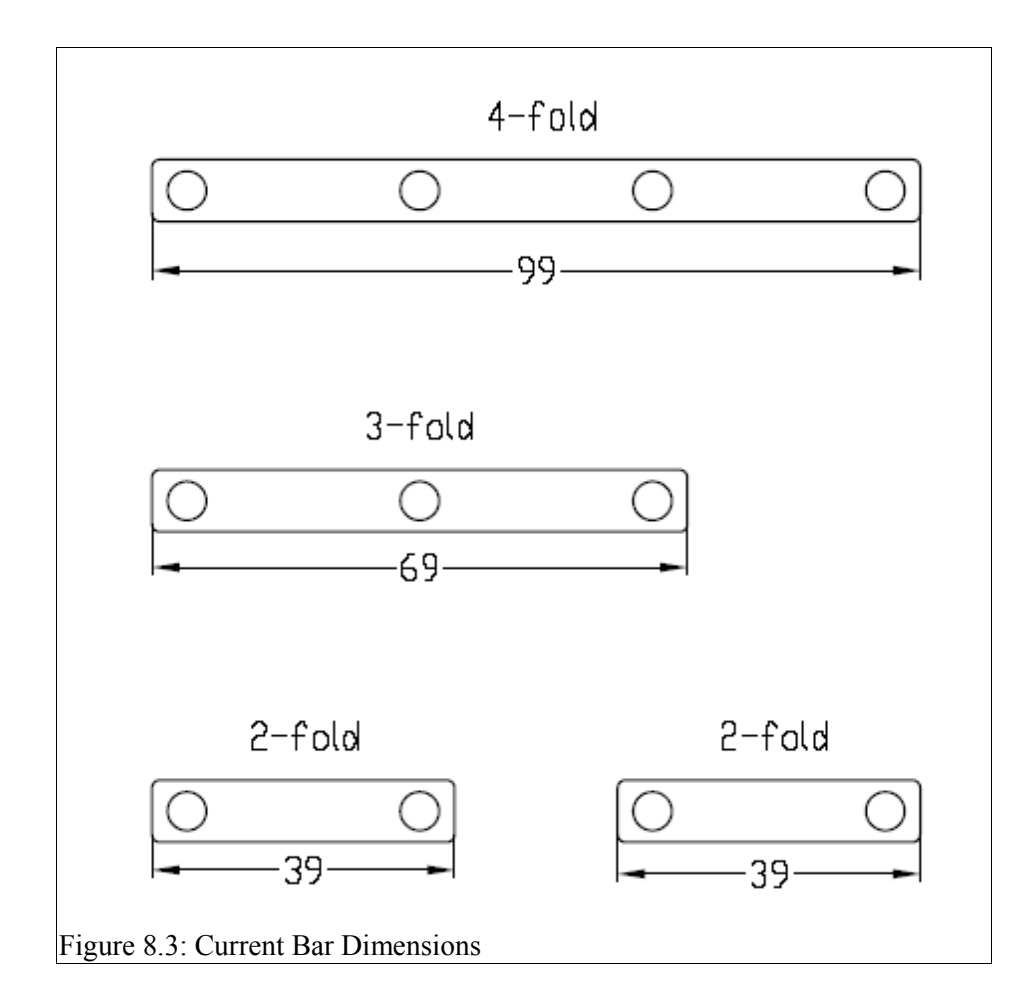

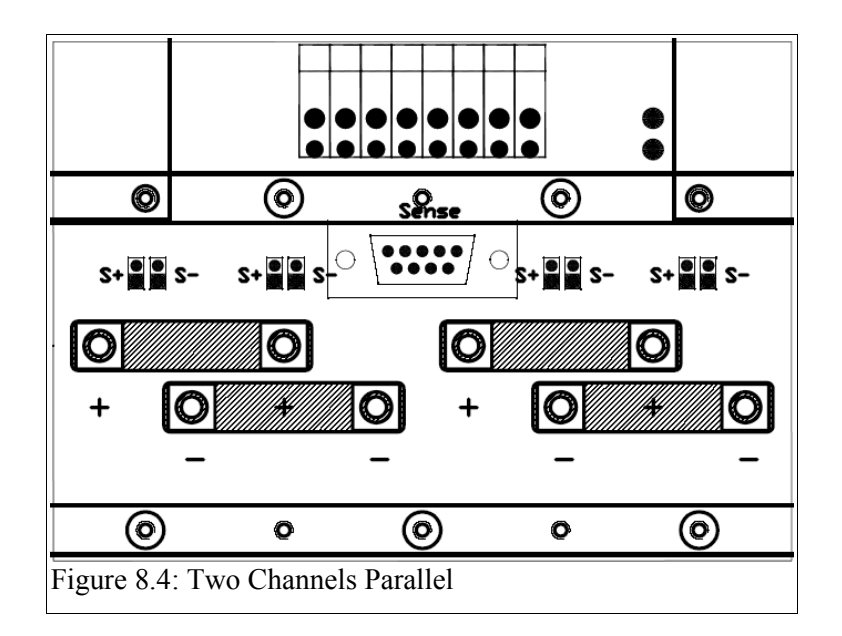

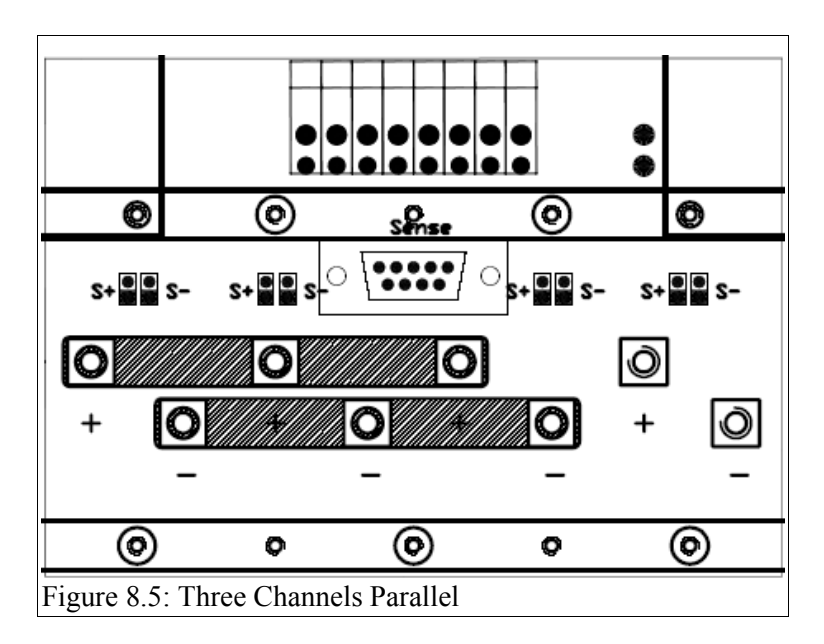

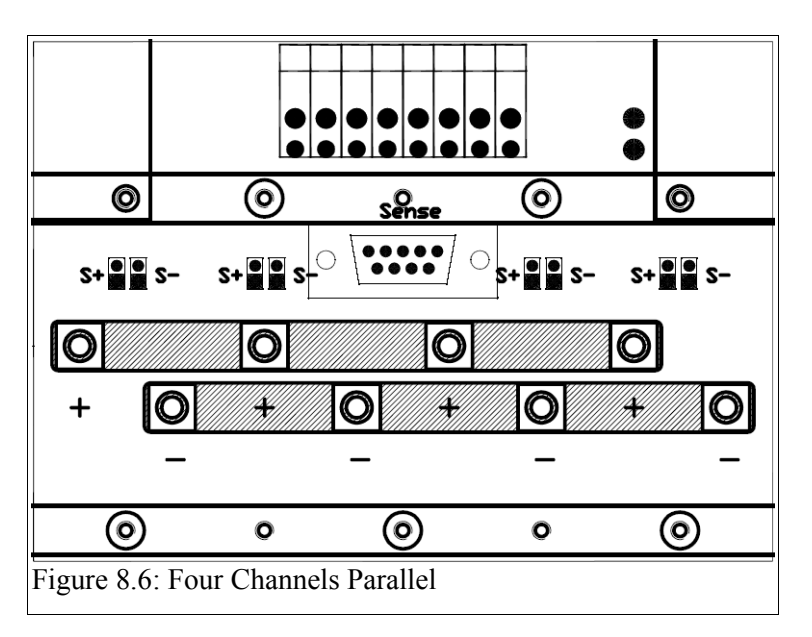